# **Porting Guide for the Measurement Coprocessor**

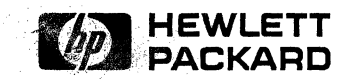

HP Part No. 82324-90005 Printed in USA

## **Notice**

The information in this document is subject to change without notice.

Hewlett-Packard makes no warranty of any kind with regard to this material, including, but not limited to, the implied warranties of merchantability and fitness for a particular purpose. Hewlett-Packard shall not be liable for errors contained herein or for incidental or consequential damages in connection with the furnishing, performance, or use of this material.

MS-DOS ® is a U.S. registered trademark of Microsoft Corporation.

Copyright © Hewlett-Packard Company 1989, 1990, 1991

This document contains proprietary information which is protected by copyright. All rights are reserved. No part of this document may be photocopied, reproduced, or translated to another program language without the prior written consent of Hewlett-Packard Company.

## **Printing History**

 $First Edition - July 1989$ Second Edition. November 1990 Third Edition  $-$  July 1991

## **Contents**

 $\mathcal{L}$ 

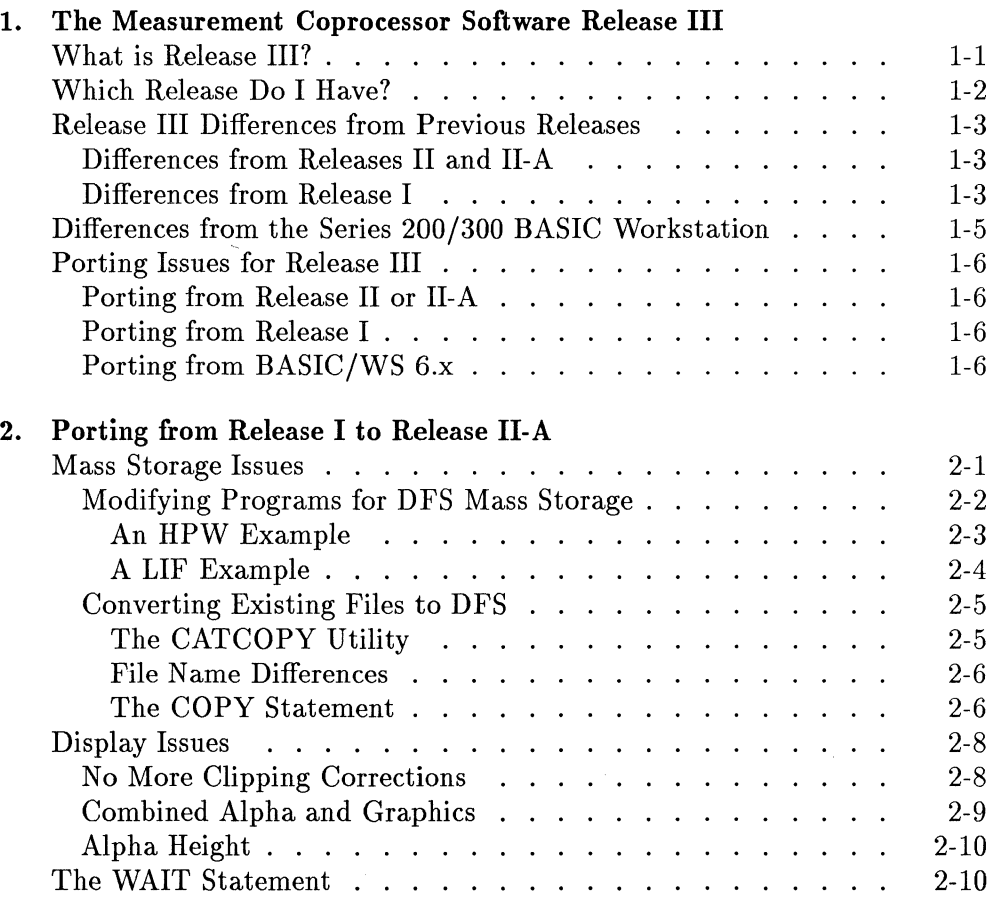

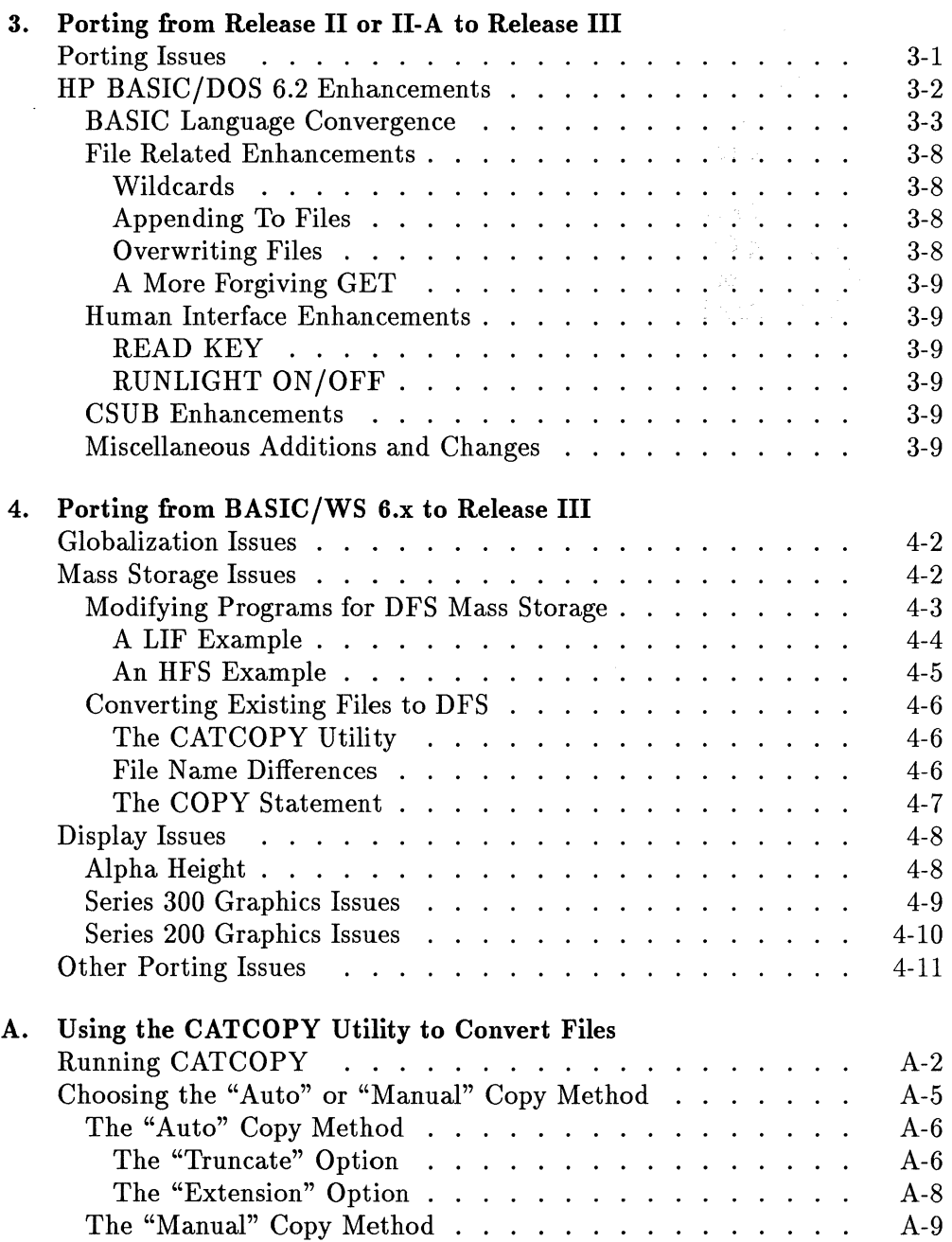

 $\sim 10$ 

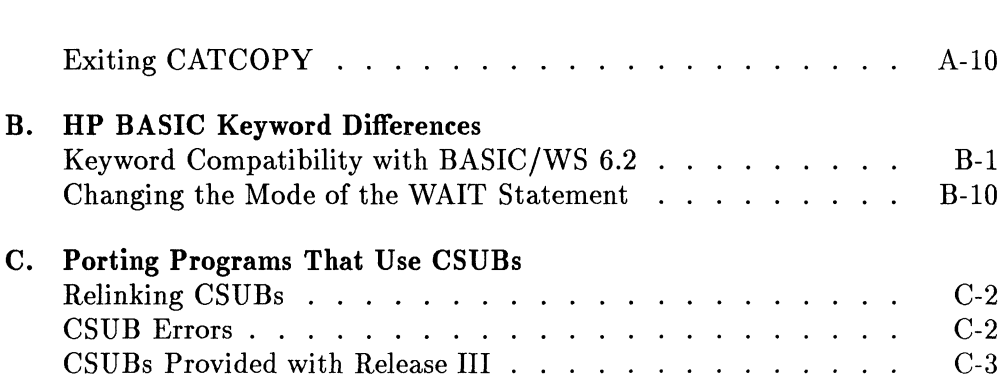

 $\mathcal{L}^{\text{max}}_{\text{max}}$  and  $\mathcal{L}^{\text{max}}_{\text{max}}$ 

1

## **The Measurement Coprocessor Software Release III**

Will my existing programs run? What do I need to change to make my program work the way I want it to? These are the questions you probably ask first when you start using a new version of a programming language. This chapter describes the differences between the current version of the measurement coprocessor software (Release  $III - HP$  BASIC/DOS 6.2) and the earlier versions of the software for the measurement coprocessor (formerly known as the HP BASIC Language Processor). The rest of this manual gives some *porting hints* to help you modify your programs for Release III.

*This manual does not tell you how to install or use the measurement coprocessor software.* For that information, refer to *Installing and Using HP BASIC/DOS*  6.2, which is also included with the software.

## **What is Release III?**

Release III of the measurement coprocessor software provides BASIC 6.2 functionality in the MS-DOS environment. Thus Release III is also known as "HP BASIC/DOS 6.2." Like all previous versions of the measurement coprocessor software, Release III supports the HP 82300 Measurement Coprocessor. Like Release II-A, Release III also supports the HP 82324 High-Performance Measurement Coprocessor.

## **Which Release Do I Have?**

The following table identifies the version numbers and product numbers associated with Release I, Release II, Release II-A, and Release III of the measurement coprocessor software:

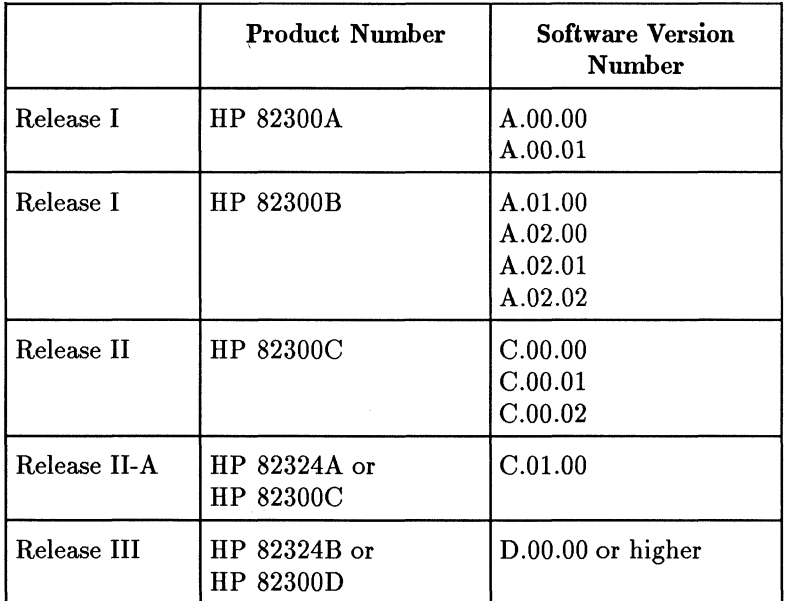

**Note** 

Release III allows you to install *both* HP 82300 Measurement Coprocessor and HP 82324 High-Performance Measurement Coprocessor cards in your PC at the same time. Refer to *Installing and Using HP BASIC/DOS* 6.2 for further information.

## **Release III Differences from Previous Releases**

A great deal of effort has gone into making Release III compatible with the previous releases of the measurement coprocessor software. However, there are some differences that you should be aware of, which are summarized below.

## **Differences from Releases II and II-A**

Release III has changed very little from Releases II and II-A, except that BASIC 6.2 functionality has been added. The main differences are summarized below:

- BASIC 6.2 is provided, rather than BASIC 5.13 (Release II) or BASIC 5.14 (Release II-A).
- As with Release II-A, the HP 82324 High-Performance Measurement Coprocessor is supported, as well as the HP 82300 Measurement Coprocessor. (Release II did not support the HP 82324.)
- As with Release II-A, the WAIT statement has been made compatible with the Series 300 BASIC workstation. (The statement "WAIT 1" provides a delay of approximately 1 second, while for earlier releases the same statement provided a delay of approximately 0.8 second.)

## **Differences from Release I**

Releases II, II-A, and III *all* share the following differences from Release I:

- *Your PC and measurement coprocessor must conform to certain hardware requirements.* These requirements are listed in chapter 1 of *Installing and Using HP BASIC/DOS* 6.2.
- *BASIC in ROM is not supported.*
- *The Series 200 display model is no longer supported.* Release III does not emulate Series 200 display hardware, but provides a bit-mapped, combined alpha/graphics display like that of Series 300. Clipping is no longer a problem, but you will need to modify your Release I programs to "undo" the clipping corrections that were recommended for Release 1. Refer to chapter 2 in this manual for specific instructions.
- *Blinking characters are no longer supported.*
- *The alpha display has* 25 *to* 34 *lines of alpha text, depending on the display used.* (Refer to chapter 2 for specific instructions.)
- *Each measurement coprocessor running in background requires about 100 KB of PC RAM for an MS-DOS memory resident control program.* The memory resident program for background with Release I occupies only 8 KB of PC RAM, but provides much less functionality. This difference is significant if you are running a large MS-DOS application in foreground with one or more measurement coprocessors in background.
- *The new DFS mass storage binary provides syntax differences that may . require changes to your programs.* You will need to change mass storage specifiers in MASS STORAGE IS statements, and in other file specifiers, to make use of DFS. Refer to chapter 2 for further information.
- The "DGCLEAR", "DRECTANGLE", and "DEL\_GRAPH" CSUBs, provided with Release I, are not needed and are not supported.
- *The CONF.EXE utility has been modified.* The following changes have been made. (Refer to chapter 8 in *Installing and Using HP BASIC/DOS* 6.2 for detailed information.)
	- $\Box$  The name of the configuration file has been changed from "HPW.CON" to "BLP.CON".
	- $\Box$  The measurement coprocessor address and interrupt level are no longer configured by CONF.EXE. (This is done by the "HPBLP.SYS" driver.)
	- o The "Machine Type", "VGA Enable", and "Background Mode" fields have been eliminated because the new display system doesn't need them.
	- $\Box$  The default BLP.CON file does not configure any internal disk drives for LIF or HPW use. You will need to run CONF.EXE if you want to access LIF or HPW volumes.
	- o The default *BASIC* (68000) interrupt levels for PC serial ports and PC plug-in HP-IB cards have been changed. (However, the PC interrupt levels are the same as before.)

## **Differences from the Series 200/300 BASIC Workstation**

The following comments are true for all releases of the measurement coprocessor software. They may affect you if you are porting a program from the Series 200/300 BASIC workstation (BASIC/WS) environment:

- CSUBs (compiled subprograms) that access the Series 200/300 hardware directly won't run with the measurement coprocessor. Refer to appendix C in this manual for further information.
- Serial TRANSFERs are not supported for the PC serial ports (COMl and COM2). Also, parallel TRANSFERs are not supported for the PC parallel port (LPT1).
- Serial interrupts are not supported for COMl and COM2.
- DMA (Direct Memory Access) is supported only by the HP 82324 High-Performance Measurement Coprocessor, not by the HP 82300 Measurement Coprocessor.
- The HP-HIL interface is supported only for HP Vedra PCs, not for non-HP computers.
- The HP 82335 and HP 82990 HP-IB interface cards are supported by the measurement coprocessor through select codes 24 and 25. HP-IB (IEEE-488) cards from other manufacturers are not supported.
- HFS file access is supported only if the HP 82313B Hierarchical File System, available separately, is installed.

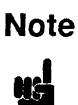

**Note** The HP 82313A version of HFS is not compatible with<br>
HP BASIC/DOS 6.2. Only the HP 82313B version supports<br>
HP BASIC/DOS 6.2.<br>
■ The following BASIC/WS binaries are *not* supported by the measurement The HP 82313A version of HFS is not compatible with HP BASIC/DOS 6.2. Only the HP 82313B version supports HP BASIC/DOS 6.2.

coprocessor: "KNB2\_0", "BCD", "BUBBLE", "EPROM", "FHPIB", "HP9885", "LAN", "SCSI", "PLLEL", "MCMATH", "CRTA", "CRTD", "FONT", "INPUT", and "LANGUAGE".

*Refer to appendix B for a summary of keyword differences from BASIC/WS*  6.2.

## **Porting Issues for Release III**

The porting issues for Release III depend on the platform that you are porting from.

## **Porting from Release II or II-A**

If you have been using Release II or II-A, there are only a few porting issues that you need to consider. Most notable of these is that you will need to relink any CSUBs (compiled subprograms) that you may have created. Also, there are several enhancements to BASIC that have been introduced with BASIC 6.2. If your are porting from Release II or II-A to Release III, go directly to chapter 3.

## **Porting from Release I**

If you have been using one of the Release I versions (A.OO.OO through A.02.02), there are several porting issues that you should consider. You will need to port your programs in two steps. First, follow the instructions in chapter 2 on porting from Release I to Release II-A. Then, follow the instructions in chapter 3 on porting from Release II-A to Release III.

## **Porting from BASIC/WS 6.x**

Programs written for BASIC/WS 6.x (versions 6.0, 6.1, and 6.2) should generally run without modification on the measurement coprocessor with Release III (BASIC/DOS 6.2). However, to optimize your program for the measurement coprocessor there are several porting issues that you should be aware of. These issues are covered in detail in chapter 4.

## **Porting from Release I to Release II-A**

This chapter tells how to port your programs from Release I to Release II-A of the measurement coprocessor software. This is the first step in porting to Release III (BASIC/DOS 6.2) from Release I. You don't need to have Release II-A to do this. All of the information in this chapter applies to Release III as well. *Once you have ported your Release I programs to Release II-A, go on to chapter* 3 *and port them to Release III.* 

**Note** If you have written your programs for Release II or Release II-A, or if you have previously ported your programs to one of these releases, skip this chapter and go on to chapter 3.

There are two primary areas of interest in porting a program from Release I to Release II-A: *mass storage* and the *display.* Let's look at mass storage first.

## **Mass Storage Issues**

The measurement coprocessor Release II-A software provides three mass storage *file systems.* These are the *LIF* and *HPW* file systems, which provide compatibility with the BASIC/WS and Release I environments, and the DOS File System, or *DFS,* which provides increased access speed and direct access to the MS-DOS hierarchical file structure. *It is recommended that you use DFS file access for optimum performance and to allow direct sharing of files with MS-DOS applications.* 

When you port a program from Release I, you need to do two things to convert to the DFS file system: 1) change the mass storage references and 2) copy existing files into a DFS directory. Let's look at the program modifications first.

## **Modifying Programs for DFS Mass Storage**

The DFS mass storage file system is covered in detail in chapter 7 of *Installing and Using HP BASIC/DOS* 6.2. In general, any statement in your Release I program that contains a MSVS (Mass Storage Volume Specifier) will need to be modified to access a DFS volume. A typical MSVS for an HPW volume would be ":,1500,0" (to access drive A:), or ":,1500,2" (to access drive C:).

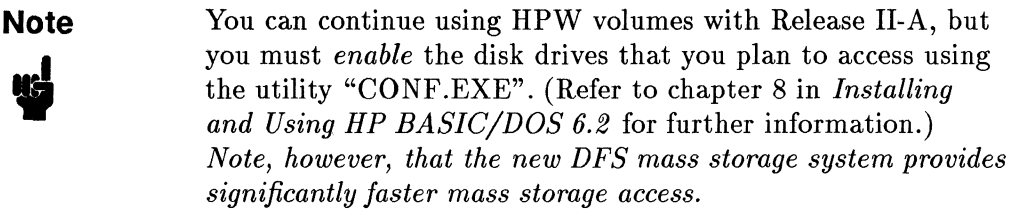

You can access a DFS volume with an MSVS such as ":DOS, A" (to access drive A:) or ":DOS, C" to access drive C:. However, normally you will want to subdivide your hard disk into *directories* such as "C:\BLP" and "C:\BLP\DATA", for example. You can specify a full path in a mass storage specifier. For example, to specify the directory "C:\BLP\DATA" as the current mass storage, use the following statement.

MASS STORAGE IS "\BLP\DATA:DOS,C"

or

MSI "\BLP\DATA:DOS,C"

In addition to changing the mass storage specifiers, you may need to change the file name references in your program. DFS file names are limited to eight characters plus a "dot extension" of three characters. All alpha characters are "case~folded" into uppercase characters. Refer to "File Name Differences," later in this chapter, for further information.

#### **An HPW Example**

Let's port a short program segment. In the following program segment the MASS STORAGE IS statement declares ":,1500,2" (an HPW volume on drive C: in this case) to be the current mass storage:

```
340 ! Create file and store data from array "Trace_a"
350 
       Ţ.
360 MASS STORAGE IS ":.1500.2"
370 CREATE BDAT "DATAFILE01".13
380 
       \blacksquare390 ASSIGN @File TO "DATAFILE01"
400 
       \mathbf{I}410 OUTPUT \mathsf{QFile}\text{:Trace}_a(*)420 ASSIGN @File TO *430 
       \mathbf{L}440 END
```
This program segment creates a BDAT file named "DATAFILE01" in HPW volume ":,1500,2" and then outputs data from the array "Trace\_a" to that file.

Let's modify the program segment so that it creates a file in a DFS directory. Let's further modify the program so that it creates a data file of the DOS file type, rather than BDAT:

```
340 ! Create file and store data from array "Trace_a"
350 
      Ţ.
360 MASS STORAGE IS "\BLP\DATA:DOS, C"
370 CREATE "DATAFILE.01".1
380 
390 ASSIGN @File TO "DATAFILE.01"
400 
      \mathbf{I}410 OUTPUT \mathsf{QFile}; Trace_a(*)
420 ASSIGN QFile TO *430 
      \mathbf{I}440 END
```
Note that line 370 creates a DOS type file with only one record. Don't worry, though. DOS files are  $ext{extensible}$   $-$  they "grow" to the size needed. The file name has been modified to "DATAFILE.01", which is a legal file name for DFS.

You can create and use BDAT files in a DFS directory. However, *the DOS file type is preferred for DFS file access* for two reasons: *higher performance* and *better compatibility* with MS-DOS applications. A DOS-type file is really a standard MS-DOS file  $-$  it has no "header." Thus an MS-DOS application can read the file directly.

#### **A LIF Example**

Now let's port a program written to access LIF volumes on an external HP-IB disk drive. A typical MSVS for a LIF volume on an external HP-IB disk drive would be ":,700,0" (to access drive 0 at select code 7, address 00). The following program does not specify the current mass storage device, but specifies the MSVS each time the file name is specified:

```
340 Create file and store data from array "Trace_a" 
350 
      Ţ.
360 
      Ţ.
370 CREATE BDAT "DATAFILE:, 700, 0", 13
380 
390 ASSIGN @File TO "DATAFILE:,700,0"
400 
      Ţ
410 OUTPUT OFile;Trace_a(*) 
420 ASSIGN OFile TO * 
430 
      \mathbf{I}440 END
```
In the following program, each LIF MSVS is replaced with the DFS MSVS ":DOS,A" to access MS-DOS disk drive "A:". Again, line 370 is modified to create a DOS type file.

```
340 ! Create file and store data from array "Trace_a"
350 
      ÷
360 
      \pmb{\mathsf{I}}370 CREATE "DATAFILE:DOS.A".1
380 
      Ţ.
390 ASSIGN @File TO "DATAFILE:DOS, A"
400 
410 OUTPUT \PhiFile:Trace_a(*)
420 ASSIGN @File TO *430 
      Ţ.
440 END
```
If you want to continue using external LIF mass storage with Release II-A, you don't need to change the program at all. Also, as with Release I, no software configuration is required for external LIF mass storage. Just use the appropriate MSVS for your HP-IB disk drive.

## **Converting Existing Files to DFS**

If you have existing data or program files in LIF, HPW, SRM, or HFS volumes, you can convert the files to DFS by copying them to a DFS directory. You can use the HP BASIC "COPY" statement, which performs the conversion automatically. For convenience, you can also use the "CATCOPY" utility.

#### **The CATCOPY Utility**

An HP BASIC utility program, called "CATCOPY", is provided with Release II-A (and with Release III). You can use "CATCOPY" to copy all of the files, or those files that you choose, from a LIF or HPW volume *on an internal disk drive* to a DFS directory. The "CATCOPY" utility automatically creates a legal DFS file name for each file in the destination directory. This utility is described in appendix A of this manual.

#### **File Name Differences**

Both the LIF and HPW file systems allow file names of up to 10 characters, with no file name extensions. LIF and HPW file names are "case-sensitive." That is, both uppercase and lowercase characters may be used to make different file names. The following are valid LIF or HPW file names (they are all different and may exist in the same volume):

DATAFILE Datafile DATAFILEO1 DATAFILE02

The DFS file system uses the same file name conventions as MS-DOS. That is, DFS file names may include up to eight alphanumeric characters followed by a "dot-extension" of up to three alphanumeric characters. All alpha characters are "case-folded" into uppercase characters. The dot extension, if included, must follow a period. However, the dot extension (and the period) are optional. (The same rules are used in naming a DFS directory.)

Thus, all four of the above file names will map to the same DFS file name, which can cause a problem when you copy LIF or HPW files to the DFS file system. You may need to modify file names to keep each file unique. For example, the above four file names could be converted to the following for DFS:

DATAFILE DATAFILE.A DATAFILE.Ol DATAFILE.02

SRM file names may have up to 16 characters and HFS file names may have up to 14 characters. When you copy such a file to a DFS directory, you may have to shorten the file name.

#### **The COPY Statement**

You can use the HP BASIC "COPY" statement to copy files from one file system to another. The necessary conversions are performed automatically. For example, specify the file name and MSVS of a LIF or HPW file as the "source" and a file name and DFS directory path as the "destination":

 $COPY$  "File1:.1500.0" TO "\BLP\FILE1:DOS.C"  $[Enter]$ 

#### **2-6 Porting from Release I to Release II-A**

Remember that DFS file names are case folded into uppercase, and that they have a maximum of eight characters plus a three character extension. If you execute the following statement:

```
COpy "FilenameOl:, 1500,0" TO "\BLP\FilenameOl: DOS, C" (Enter)
```
the destination file name will be truncated and case folded to "FILENAME". *If a file with the name "FILENAME" already exists, you will get a duplicate file name error.* You can avoid this problem by specifying a legal DFS file name for the destination file:

```
COPY "Filename01:,1500,0" TO "\BLP\FILENAME.01:DOS,C" [Enter]
```
You may find it more convenient to make the destination directory the current mass storage, and then copy one or more files. For example:

```
MSI "\BLP :DOS ,C" (Enter) 
COPY "FilenameOl:,1500,0" TO "FILENAME.Ol" 
                                                        f Enter <sup>1</sup>
COPY "Filename02: ,1500,0" TO "FILENAME.02" 
                                                        f Enter i
```
Here are some SRM and HFS examples:

```
COPY "/DATA/DATAFILE01:REMOTE" TO "\BLP\DATAFILE.Ol:DOS,C" 
                                                                Enter i
COPY "/PROJECTS/DATAFILE_A:,700" TO "\BLP\DATAFILE.A:DOS,C" 
                                                                 [Enter]
```
You can use the COPY statement to copy any file *type:* PROG, BDAT, ASCII, or HP-UX. If you copy an HP-UX file from a LIF or HPW volume (or an SRM or HFS directory), the destination file in the DFS directory will be a DOS file. Otherwise, the file type of the DFS destination file will be the same as the source file.

## **Display Issues**

The Release II-A software no longer emulates an HP 9000 Series 200 display system (for example, the 9836C) using PC hardware. Instead, a Series 300 style bit-mapped display is used, which uses the full area of the screen with no clipping of graphics images. As with Series 300, the default display mode is *combined* (merged) alpha and graphics. Let's look at some specific porting issues.

## **No More Clipping Corrections**

With bit-mapped graphics, you no longer need to correct for clipping of the graphics image as you did for Release I (with VIEWPORT and WINDOW statements). This means, however, that you should "undo" such corrections in any graphics programs you wrote for Release I.

If a Release I program queried the BASIC system for display specific information, it likely used statements like the following:

```
OUTPUT 19: "HPWSTATUS"
ENTER 19; Sw_rev$.Disp_size$.Card_rev.Machine$.Dot_ratio
```
The reason is that with Release I the standard system functions, such as SYSTEM\$, RATIO, and GESCAPE, would return the values corresponding to the *emulated hardware* (the HP 9816, HP 9836A, or HP 9836C) instead of the actual values for the PC display system.

For example, the following Release I program segment eliminates clipping and defines a proper aspect ratio for an EGA display being used for HP 9836C emulation:

```
100 ! This segment corrects for clipping for Release I. 
      \mathbf{I}110 
120 OUTPUT 19; "HPWSTATUS"
130 ENTER 19;5w_rev$.Disp_size$.Card_rev.Machine$.Dot_ratio 
140 Ega_ratio=(4/3)/(350/390)*Dot_ratio 
150 GINIT 
160 PLOTTER IS CRT. "INTERNAL"
170 VIEWPORT 0.100*(4/3).0.100*(350/390) 
180 WINDOW 0.100*Ega_ratio.0.l00
```
This correction is no longer necessary for Release II-A. You can use the normal RATIO statement just as you would with Series 300. The above Release I segment can be replaced with the following for Release II-A.

```
100 ! No clipping correction needed for Release II-A 
      \mathbf{I}110 
120 GINIT 
130 PLOTTER IS CRT."INTERNAL" 
140 VIEWPORT 0.100*RATIO.0.l00
```
## **Combined Alpha and Graphics**

When you reboot the measurement coprocessor with Release II-A software, the default display mode is *Series 300 combined alpha and graphics.* The alpha and graphics planes are combined, or *merged,* into one display plane. The "ALPHA ON/OFF" and "GRAPHICS ON/OFF" statements (and the corresponding keyboard functions) have no effect. If you have a VGA or EGA display system, you can go into a Series 200 style separate alpha/graphics mode by executing the following HP BASIC statement:

```
SEPARATE ALPHA FROM GRAPHICS
```
If you execute this statement with a monochrome display (other than a VGA monochrome system), you will receive an error message.

To return to Series 300 style combined alpha and graphics, execute:

```
MERGE ALPHA WITH GRAPHICS
```
In porting your Release I programs to Release II-A, you may want to include these statements to achieve the same effect as before. Or you may want to remove the "ALPHA ON/OFF" and "GRAPHICS ON/OFF" statements from your program and use combined alpha and graphics.

*The alignment of the alpha and graphics displays will be different than that of Release* 1. (This is true for both the combined and separate alpha/graphics modes.) This is because Release II-A uses the entire width of the screen for graphics, while Release I did not.

### **Alpha Height**

There is one other display porting issue. With Release II-A, the alpha screen has a total height (including the soft key labels) of 25 to 34 lines, depending on the type of display. For example, the VGA display has 34 lines, the EGA display has 25 lines, and the HP Multimode Display has 28 lines. To ensure that the amount of alphanumeric data displayed is not display dependent, you can include the following statement in your program:

**ALPHA HEIGHT 25** 

## **The WAIT Statement**

For Release I (and Release II) the WAIT statement differs from HP Series 200/300 BASIC in that "WAIT 1" gives approximately an 0.8 second delay, rather than 1 second. For Release II-A, "WAIT 1" gives approximately a 1 second delay. Thus, you may need to change the WAIT statements in your programs written for Release I or II. For example, you could change "WAIT 10" to "WAIT 8" to get an 8 second delay. However, you can change the WAIT statement to be compatible with Release I or II if you want to do so, as described in appendix B.

## **Porting from Release II or II-A to Release III**

Release **III** of the measurement coprocessor software provides version 6.2 of HP BASIC. Thus, Release **III** is known as "HP BASIC/DOS 6.2". Releases II and II-A provided versions 5.13 and 5.14, respectively, of HP BASIC. This chapter describes the additional functionality provided by HP BASIC/DOS 6.2, and identifies a few porting issues.

#### **Note** This manual assumes that you have installed Release **III**  in your computer following the instructions in chapter 2 of *Installing and Using HP BASIC/DOS* 6.2.

If you are porting from Release I, you will need to port to Release II-A first, as described in chapter 2.

## **Porting Issues**

In most cases, you can use HP BASIC/DOS 6.2 to:

- LOAD and RUN program (PROG) files created with STORE on previous versions of BASIC.
- GET and RUN program (ASCII or HP-UX) files created with SAVE on previous versions of BASIC.
- Use all data files (BDAT, ASCII, HP-UX, and DOS) created on previous versions of BASIC.

The only significant issues in porting programs from Release II-A to Release III involve compiled subprograms (CSUBs):

- If you have created CSUBs for an earlier version of BASIC, you must relink them using the HP BASIC 6.0 CSUB Utility (available separately) .
- If you are using any of the CSUBs provided with the measurement coprocessor software (BPLOT, GDUMP \_C, GDUMP \_R, PCBLOCK, BLPLIB, POPLIB, ADVLIB, and 123LIB), you will have to replace them with the new versions shipped with Release III.

Refer to appendix C, "Porting Programs That Use CSUBs" for further information.

There is one additional issue in porting programs from Release II to Release III, which involves the WAIT statement. The WAIT statement for Release III (and Release II-A) works just as for workstation BASIC. That is, WAIT 1 provides approximately a 1 second wait period. However, for Release II and previous versions of the measurement coprocessor software, WAIT 1 provides approximately an 0.8 second wait period. Thus, when you port a program from Release II to Release III, you may want to adjust any WAIT statements. For example, you might change WAIT 10 to WAIT 8. (On the other hand, with Release III you can change the WAIT statement to be compatible with previous measurement coprocessor software versions if you want to do so, as described in appendix B.)

## **HP BASIC/DOS 6.2 Enhancements**

Several enhancements have been added with Release III (BASIC/DOS 6.2). The rest of this chapter describes these enhancements.

**Note** Because of hardware differences, BASIC/DOS 6.2 does *not* support the globalization enhancements provided by BASIC/WS 6.2 and BASIC/UX 6.2. Thus, two-byte character sets such as Japanese Kanji cannot be displayed.

## **BASIC Language Convergence**

A number of language extensions were added to the HP BASIC language definition with the introduction of BASIC/UX. These language extensions have also been added to BASIC/DOS 6.2 and BASIC/WS 6.2 to provide better compatibility between the three implementations of BASIC.

The operation of these keywords on BASIC /DOS systems differs in some cases from the BASIC/UX definition. Generally, BASIC/DOS operation of these keywords falls into three categories:

- Keywords that syntax and list, but do not execute.
- Keywords that syntax, list and execute, but have no effect upon system operation or return a known value.
- Keywords that syntax, list, execute and provide capability similar to the BASIC/UX definition.

This section provides a brief summary of these differences and enhancements. For a detailed description of a particular keyword, refer to the *HP BASIC 6.2 Language Reference.* 

All keywords listed in the following table will syntax, LIST and LOAD on BASIC/DOS 6.2. For each BASIC keyword, the table includes information about the binary required for operation and how this keyword operates in BASIC/DOS 6.2.

#### Keywords From BASIC/UX

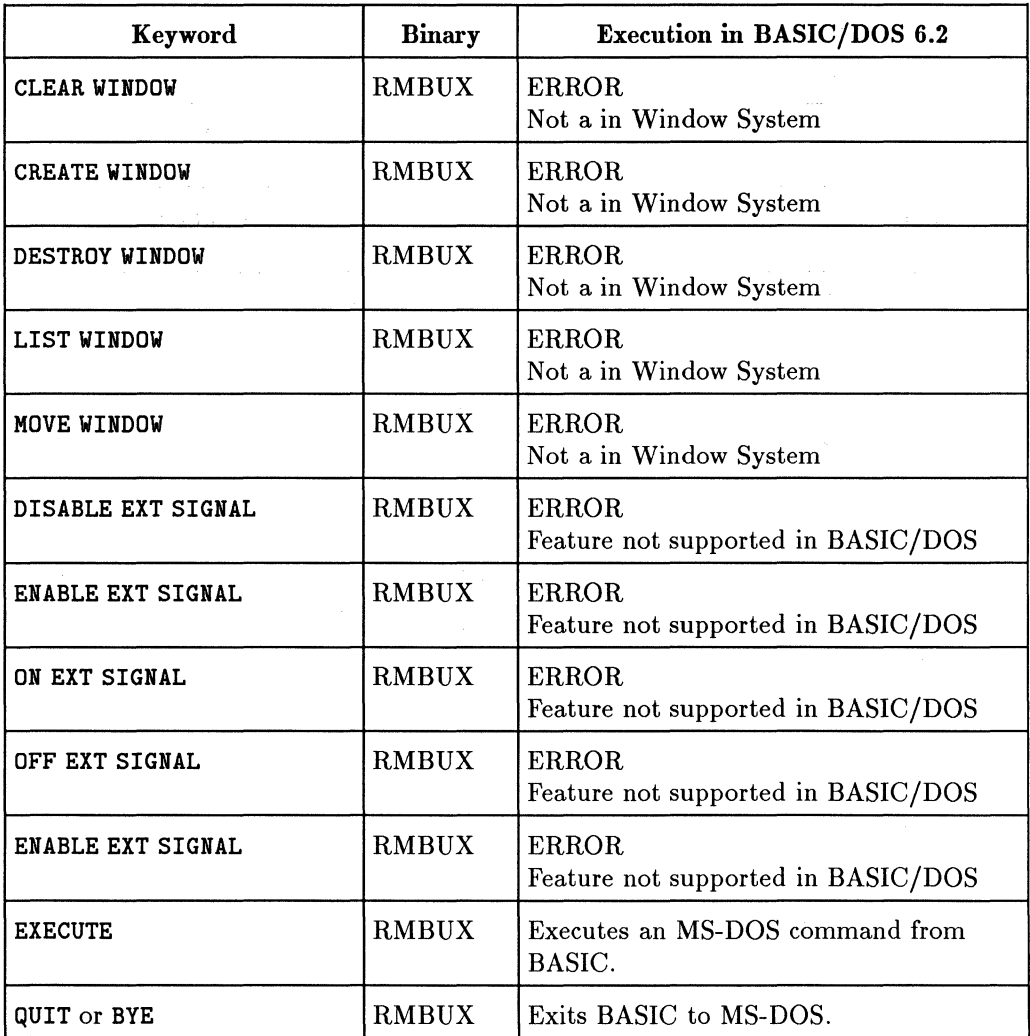

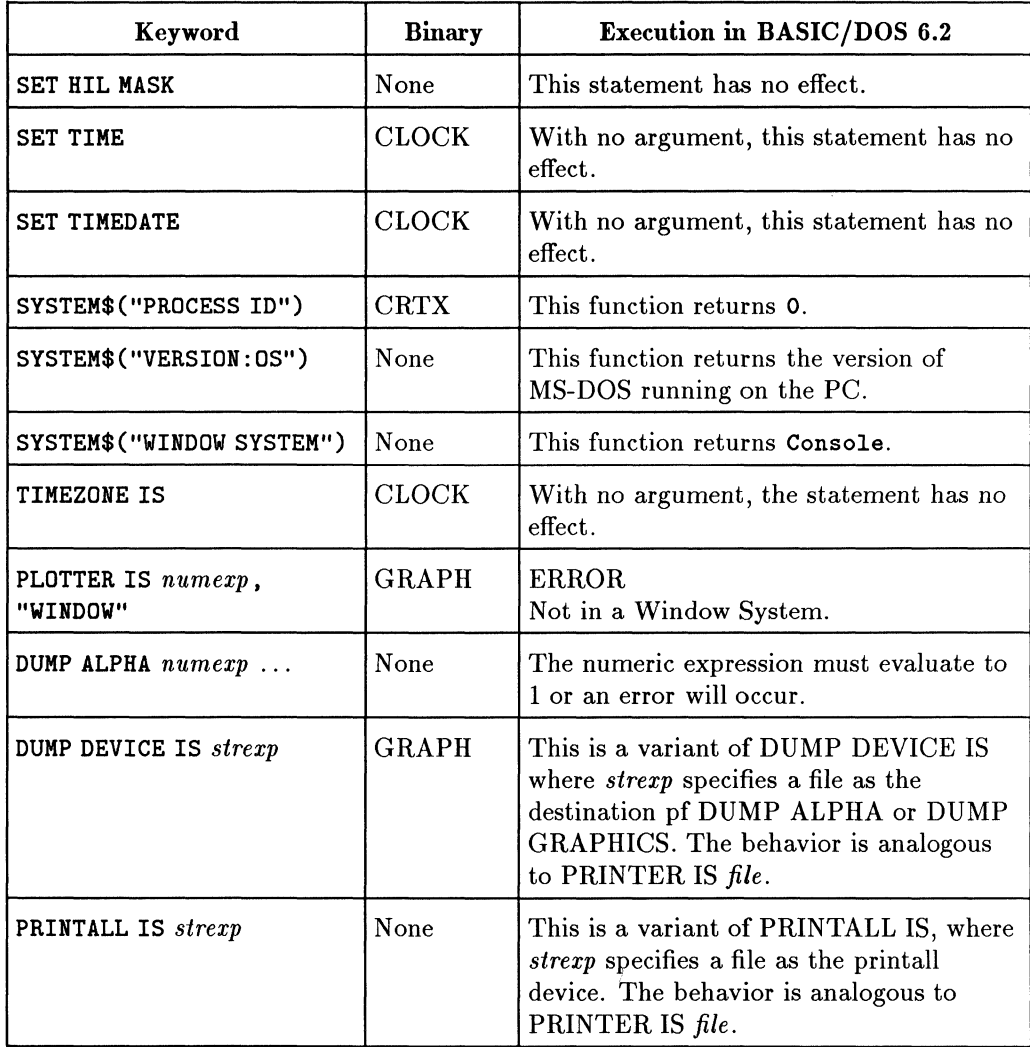

#### **Keywords From BASIC/UX (continued)**

#### **Keywords From BASIC/UX (continued)**

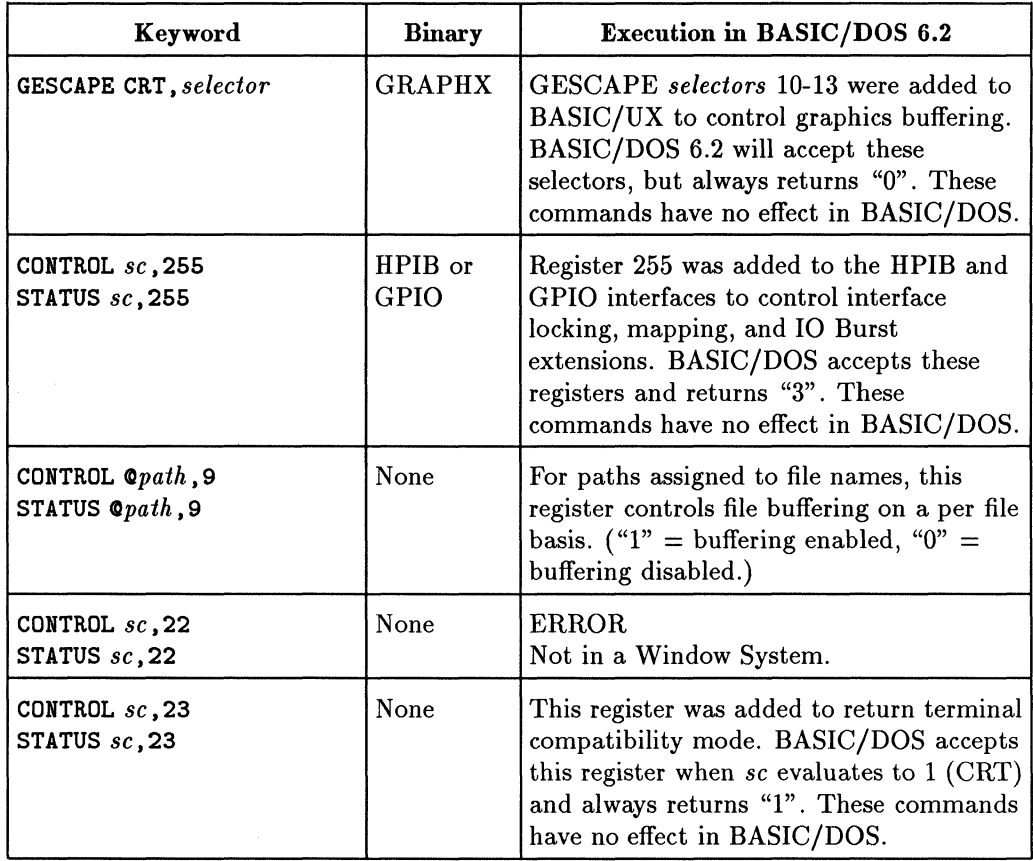

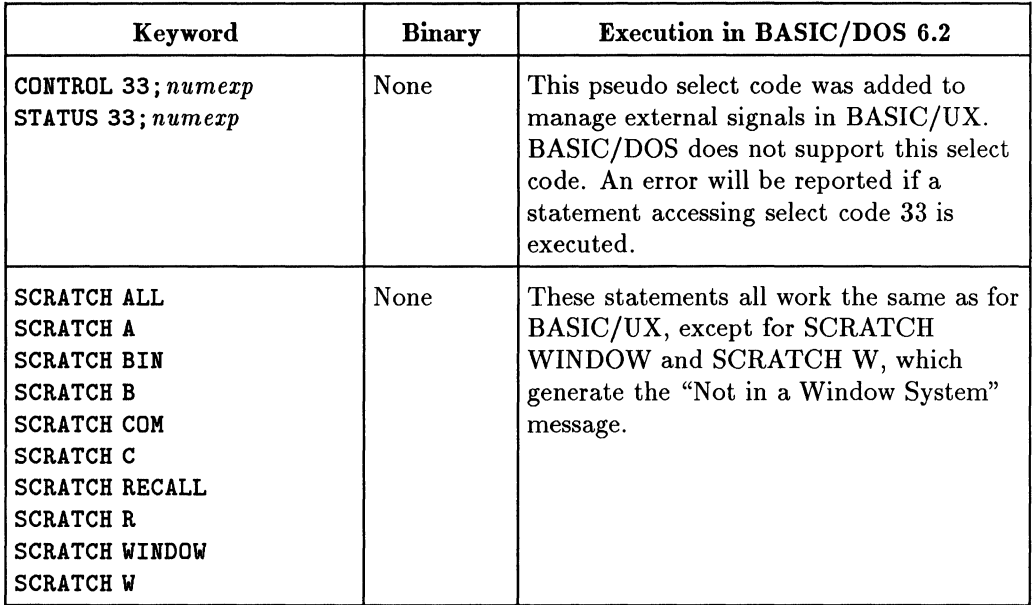

#### Keywords From BASIC/UX (continued)

### **File Related Enhancements**

#### **Wildcards**

BASIC/DOS 6.2 supports wildcards for file name matching with many file related commands. Note that wildcard recognition is disabled at power-on and after  $SCRATCH$  A or  $SCRATCH$  BIN  $-$  you must manually enable wildcard recognition. For a detailed discussion of wildcards, refer to the WILDCARDS entry in the *HP BASIC* 6.2 *Language Reference.* 

#### **Appending To Files**

BASIC/DOS 6.2 allows you to specify the optional secondary keyword APPEND with many commands that write to files. When APPEND is omitted, the file is overwritten. When APPEND is specified, new data is appended to the end of the file.

The following commands support APPEND:

- $\blacksquare$  ASSIGN
- DUMP DEVICE IS
- PRINTALL IS
- **PRINTER IS**
- **PLOTTER IS**

Refer to the *HP BASIC* 6.2 *Language Reference* for details on the proper use of APPEND with each keyword.

#### **Overwriting Files**

BASIC/DOS 6.2 allows you to specify the secondary keyword PURGE with the following file related commands:

- COpy
- LINK (HFS only, not supported by DFS)

#### **3-8 Porting from Release II or II-A to Release III**

#### **A More Forgiving GET**

BASIC/DOS 6.2 allows you to GET files that use a carriage return/line feed combination to terminate a line. This makes it easier to GET files created on certain computers, such as PCs.

### **Human Interface Enhancements**

#### **READ KEY**

BASIC/DOS 6.2 provides READ KEY to allow you to read typing-aid softkey definitions created with SET KEY. Refer to the *HP BASIC* 6.2 *Language Reference* for a detailed description with examples.

#### **RUNLIGHT ON/OFF**

BASIC /DOS 6.2 allows you to turn on or off the runlight (status indicator) at the bottom right side of the display using RUNLIGHT ON/OFF. This allows you to create more tidy displays and it is especially useful for making neat graphics dumps to printers.

#### **CSUB Enhancements**

As noted before, CSUBs created for BASIC 5.0/5.1 (or earlier versions) must be relinked for BASIC/DOS 6.2. However, the internal architecture has been changed for both BASIC/WS (6.0 and later) and BASIC/DOS (6.2 and later) so that CSUBs created with the HP BASIC 6.0 CSUB Utility can be ported to later versions of BASIC *without relinking.* 

#### **Miscellaneous Additions and Changes**

The following are some keyword additions and changes.

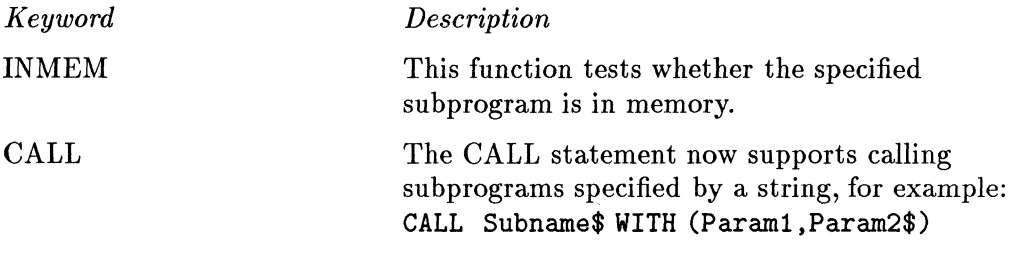

#### **SCRATCH**

#### SYSTEM\$

The SCRATCH statement now accepts the specifiers ALL, A, BIN, B, COM, C, RECALL, and R. The specifiers WINDOW and Ware also accepted, but generate the "Not in a Window System" message.

The SYSTEM\$ statement now allows you to request current settings for:

- WILDCARDS
- WINDOW SYSTEM
- PROCESS **ID**
- **VERSION:OS**
- VERSION:BASIC
- SYSTEM **ID**
- VERSION :MCP \_HW
- VERSION:MCP \_SW
- PIXEL RATIO
- **DISPLAY SIZE**

## **Porting from BASIC/WS 6.x to Release III**

This chapter will help you port your programs written for BASIC/WS 6.x (HP 9000 Series 200/300 workstation BASIC, version 6.0, 6.1, or 6.2) to run optimally with Release III of the measurement coprocessor software (BASIC/DOS 6.2). We say "optimally" because most programs written for BASIC/WS 6.x will run in the BASIC/DOS 6.2 environment with no changes. However, there are a few things that you may want to change to make your programs run more efficiently.

**Note** This manual assumes that you have installed Release III in your computer following the instructions in chapter 2 of *Installing and Using HP BASIC/DOS* 6.2. It is also assumed that you are porting programs written for BASIC/WS 6.x.

> If you are porting from Series 200/300 workstation BASIC 3.x, 4.x, or 5.x you will need to port to BASIC/WS 6.x first, then to the measurement coprocessor. This may include relinking of CSUBs created for the earlier version of BASIC. Refer to *HP BASIC* 6.2 *Porting and Globalization* for further information.

There are three primary areas of interest in porting a program from BASIC/WS 6.x to BASIC/DOS 6.2: *globalization, mass storage,* and the *display.* 

## **Globalization Issues**

BASIC/WS 6.x and BASIC/UX 6.2 support **globalization** by means of two-byte character sets (for example, Japanese Kanji). *Howeveri,BASIC/DOS 6.2 does not support globalization.* If your program makes use of ' a two-byte character set, you will have to modify the program to use only-one-byte character sets in order for it to run in the BASIC/DOS 6.2 enVironment.

## **Mass Storage Issues**

李小学(2014年)

The measurement coprocessor Release III software provides three mass storage *file systems,* which are described in detail in chapter 7 of *Installing and Using HP BASIC/DOS* 6.2. These are the *LIF* and *HPW* file systems, which provide compatibility with the Series 200/300 and Release I environments, and the DOS File System, or  $DFS$ , which provides increased access speed and direct access to the MS-DOS hierarchical file structure. *It is recommended that you use DFS file access for optimum performance and to allow direct sharing of files with MS-DOS applications.* 

**Note The HP 82313B Hierarchical File System is available separately** for the measurement coprocessor. (Only the HP 82313B product, not HP 82313A, is compatible with Release III.) If your BASIC/WS program uses HFS, you will either have to install the HP 82313B Hierarchical File System, or you will have to modify your program to use another file system such as DFS.

When you write new programs, you can use DFS file access exclusively. Just follow the examples given in *Installing and Using HP BASIC/DOS* 6.2. When you port a program from BASIC/WS, you need to do two things: 1) change the mass storage references and 2) copy existing files into a DFS directory. Let's look at the program modifications first.

### **Modifying Programs for DFS Mass Storage**

The DFS mass storage file system is covered in detail in chapter 7 of *Installing and Using HP BASIC/DOS 6.2.* In general, any statement in your BASIC/WS program that contains a MSVS (Mass Storage Volume Specifier) will need to be modified to access a DFS volume. A typical MSVS for a LIF volume would be ":,700,0" (to access drive 0 on an external HP-IB disk drive at select code 7, address 00).

> You can access LIF volumes on an external HP-IB disk drive with Release III. You won't need to modify your BASIC/WS programs unless the address or drive number changes. No software configuration is necessary for an external disk drive.

You can also access LIF flexible disk volumes using an internal flexible disk drive, but you must first configure the drive using the utility "CONF .EXE" as described in chapter 8 of *Installing and Using HP BASIC/DOS* 6.2. *Note, however, that the new DFS mass storage system provides significantly faster mass storage access.* 

You can access a DFS volume with an MSVS such as ":DOS, A" (to access drive A:) or ":DOS,C" to access drive *C:.* However, normally you will want to subdivide your hard disk into *directories* such as "C:\BLP" and "C:\BLP\DATA", for example. You can specify a full path in a mass storage specifier. For example, to specify the directory "C:\BLP\DATA" as the current mass storage, use the following statement.

```
MASS STORAGE IS "\BLP\DATA:DOS,C"
```
or

**Note** 

**William** 

MSI "\BLP\DATA:DOS,C"

In addition to changing the mass storage specifiers, you may need to change the file name references in your program. DFS file names are limited to eight characters plus a "dot extension" of three characters. All alpha characters are "case-folded" into uppercase characters. Refer to "File Name Differences," later in this chapter, for further information.

#### **A LlF Example**

Let's port a short program segment. In the following program segment the MASS STORAGE IS statement declares ":,700,0" to be the current mass storage:

```
340 ! Create file and store data from array "Trace_a" 
350 
      \mathbf{I}360 MASS STORAGE IS ":,700,0" 
370 CREATE BDAT "DATAFILE01".13
380 
      Ţ.
390 ASSIGN @File TO "DATAFILE01"
400 
      Ţ
410 OUTPUT QFile;Trace_a(*)420 ASSIGN QFile TO *430 
      \mathbf I440 END
```
This program segment creates a BDAT file named "DATAFILEOl" in LIF volume ":,700,0" and then outputs data from the array "Trace\_a" to that file.

Let's modify the program segment so that it creates a file in a DFS directory. Let's further modify the program so that it creates a data file of the DOS file type, rather than BDAT:

```
340 ! Create file and store data from array "Trace_a" 
350 
360 MASS STORAGE IS "\BLP\DATA:DOS,C" 
370 CREATE "DATAFILE.01",1
380 
      \mathbf{I}390 ASSIGN @File TO "DATAFILE.01"
400 
410 OUTPUT @File;Trace_a(*)
420 ASSIGN @File TO *430 
      Ţ
440 END
```
Note that line 370 creates a DOS type file with only one record. Don't worry, though. DOS files are *extensible*  $-$  they "grow" to the size needed. The file name has been modified to "DATAFILE.Ol", which is a legal file name for DFS.

#### **4-4 Porting from BASIC/WS 6.x to Release III**

You can create and use BDAT files in a DFS directory. However, the DOS file type is preferred for DFS file access for two reasons: *higher performance* and *better MS-DOS compatibility.* A DOS-type file is really a standard MS-DOS  $file - it$  has no "header." An MS-DOS application can read the file directly provided only ASCII data has been written to the file. Refer to chapter 10 in *Installing and Using HP BASIC/DOS* 6.2 for details.

#### **An HFS Example**

You may have noticed that DFS is very similar to HFS (Hierarchical File System). Let's port a program written for HFS file access to use DFS file access:

```
340 : Create file and store data from array "Trace_a"
350 
       \pmb{\downarrow}360 
370 CREATE BDAT "/PROJECTS/DATAFILE: .700.0".13
380 
       \mathbf{I}390 ASSIGN @File TO "/PROJECTS/DATAFILE:,700,0"
400 
       \blacksquare410 OUTPUT @File;Trace_a(*)
420 ASSIGN @File TO *430 
       \mathbf{I}440 END
```
In the following program, each HFS path and MSVS is replaced with one for a DFS directory. Note that HFS paths always use the forward slash *(I),* but DFS paths may use either the back slash  $(\rangle)$  or the forward slash  $(\rangle)$ .

```
340 : Create file and store data from array "Trace_a"
350 
      Ţ
360 
370 CREATE "\BLP\DATA\DATAFILE:DOS, C", 1
380 
390 ASSIGN @File TO "\BLP\DATA\DATAFILE:DOS, C"
400 
      Ţ
410 OUTPUT QFile;Trace_a(*)420 ASSIGN QFile TO *430 
      Ţ
440 END
```
## **Converting Existing Files to DFS**

If you have existing data or program files in LIF, SRM, or HFS volumes, you can convert the files to DFS by copying them to a DFS directory. You can use the HP BASIC "COPY" statement, which performs the conversion automatically. For convenience, you can also use the "CATCOPY" utility.

#### **The CATCOPY Utility**

An HP BASIC utility program, called "CATCOPY", is provided with Release III. You can use "CATCOPY" to copy all of the files, or those files that you choose, from a LIF volume *on an internal disk drive* to a DFS directory. The "CATCOPY" utility automatically creates a legal DFS file name for each file in the destination directory. This utility is described in appendix A of this manual.

#### **File Name Differences**

The LIF file system allows file names of up to 10 characters, with no file name extensions. LIF file names are "case-sensitive." That is, both uppercase and lowercase characters may be used to make different file names. The following are valid LIF file names (they are all different and may exist in the same volume):

DATAFILE Datafile DATAFILE01 DATAFILE02

The DFS file system uses the same file name conventions as MS-DOS. That is, DFS file names may include up to eight alphanumeric characters followed by a "dot-extension" of up to three alphanumeric characters. All alpha characters are "case-folded" into uppercase characters. The dot extension, if included, must follow a period. However, the dot extension (and the period) are optional. (The same rules are used in naming a DFS directory. Refer to chapter 7 in *Installing and Using HP BASIC/DOS* 6.2 for a complete discussion of this topic.)

**Note** MS-DOS *reserves* certain file names and extensions, which have a special meaning. Refer to your MS-DOS documentation for further information.

Thus, all four of the above file names will map to the same DFS file name, which can cause a problem when you copy LIF files to the DFS file system. You may need to modify file names to keep each file unique. For example, the above four file names could be converted to the following for DFS.

DATAFILE DATAFILE.A DATAFILE.Ol DATAFILE.02

SRM file names may have up to 16 characters and HFS file names may have up to 14 characters. When you copy such a file to a DFS directory, you may have to shorten the file name.

#### **The COPY Statement**

You can use the HP BASIC "COPY" statement to copy files from one file system to another. The necessary conversions are performed automatically. For example, specify the file name and MSVS of a LIF file as the "source" and a file name and DFS directory path as the "destination". (In this example, the source is a file on an HP-IB LIF disk drive.)

```
COPY "File1:,700,0" TO "\BLP\FILE1:DOS,C" [Enter]
```
Remember that DFS file names are case folded into uppercase, and that they have a maximum of eight characters plus a three character extension. If you execute the following statement:

```
COPY "FilenameO1:,700,O" TO "\BLP\FilenameO1:DOS,C" [Enter]
```
the destination file name will be truncated and case folded to "FILENAME". *If a file with the name "FILENAME" already exists, you will get a duplicate file name error.* You can avoid this problem by specifying a legal DFS file name for the destination file:

```
COPY "FilenameO1:,700,O" TO "\BLP\FILENAME.O1:DOS,C" [Enter]
```
You may find it more convenient to make the destination directory the current mass storage, and then copy one or more files. For example:

```
MSI "\BLP:DOS,C" [Enter) 
COPY "FilenameO1: ,700,0" TO "FILENAME.O1" [Enter
COPY "Filename02:, 700, 0" TO "FILENAME. 02" [Enter
```
Here are some SRM and HFS examples:

```
COPY "/DATA/DATAFILE01:REMOTE" TO "\BLP\DATAFILE.01:DOS.C" [Enter]
COPY "/PROJECTS/DATAFILE_A:, 700" TO "\BLP\DATAFILE.A: DOS, C" Fenter
```
You can use the COPY statement to copy any file type: PROG, BDAT, ASCII, or HP-UX. If you copy an HP-UX file from a LIF volume (or an SRM or HFS directory), the destination file in the DFS directory will be a DOS file. Otherwise, the file type of the DFS destination file will be the same as the source file.

## **Display Issues**

When porting to Release III (BASIC/DOS 6.2), the graphics issues depend on whether you are porting from Series 300 or from Series 200. There is one display issue that is applicable to both Series 300 and Series 200, however. That is the issue of alpha height.

### **Alpha Height**

With Release III, the alpha screen has a total height (including the soft key labels) of 25 to 34 lines, depending on the type of display. For example, the VGA display has 34 lines, the EGA display has 25 lines, and the HP Multimode Display has 28 lines. To ensure that the amount of alphanumeric data displayed is not display dependent, you can include the following statement in your program:

ALPHA HEIGHT 25

### **Series 300 Graphics Issues**

Release **III** uses a Series 300 style bit-mapped display, which uses the full area of the screen with no clipping of graphics images. As with Series 300, the default display mode is *combined* (merged) alpha and graphics. Thus, you won't need to modify your graphics programs in most cases. You may want to refer to chapter 6 of *Installing and Using HP BASIC/DOS* 6.2. for a detailed description of the bit-mapped display.

There are very few porting issues for Series 300 graphics, *provided you are using a VGA monitor.* For other monitors, there are some aspect ratio issues, which are described in chapter 6 of *Installing and Using HP BASIC/DOS* 6.2. The VGA color display provides good compatibility with the color-mapped-mode pen colors produced by Series 300 (pens 0 through 15). However, if you are using an EGA display, pen colors 8 through 15 are not a good match. *For optimum compatibility with Series 300 color graphics, a VGA color display system is highly recommended.* 

If you are using a gray-scale VGA display, there are two possible mappings of the gray scale for pens 0 through  $7$  - default and NTSC. Chapter 6 of *Installing and Using HP BASIC/DOS* 6.2 describes these two modes. Select the NTSC mode for compatibility with the **HP** 9000 Model 362/382 gray-scale display. The NTSC mode matches the 362/382 for pens 0 through 7, but pens 8 through 255 are not supported.

There is another issue that may affect some programs. The alignment of the alpha and graphics displays is dependent on the display hardware in use. This is true for both the measurement coprocessor and for Series 300. Thus, if you have written a program that mixes alpha text with graphic images, the positioning of the alpha and graphics elements will be different than for Series 300. You will have to experiment to achieve the desired effect. (This is true for both the combined and separate alpha/graphics modes.)

### **Series 200 Graphics Issues**

When you are porting a program written for a Series 200 computer to Release III, you will have to confront the same issue that arises when you port from Series 200 to Series 300: *combined* alpha and graphics planes.

When you reboot the measurement coprocessor with Release III software, the default display mode is *Series 300 combined alpha and graphics.* The alpha and graphics planes are combined, or *merged,* into one display plane. The "ALPHA ON/OFF" and "GRAPHICS ON/OFF" statements (and the corresponding keyboard functions) have no effect. If you have a VGA or EGA display system, you can go into a Series 200 style separate alpha/graphics mode by executing the following HP BASIC statement:

SEPARATE ALPHA FROM GRAPHICS

If you execute this statement with a monochrome display (other than a VGA monochrome system), you will receive an error message.

To return to Series 300 style combined alpha and graphics, execute:

#### MERGE ALPHA WITH GRAPHICS

In porting your Series 200 programs to Release III, you may want to include these statements to achieve the same effect as before. Or you may want to remove the "ALPHA ON/OFF" and "GRAPHICS ON/OFF" statements from your program and use Series 300 style combined alpha and graphics.

There is another issue that may affect some programs. The alignment of the alpha and graphics displays is dependent on the display hardware in use. Thus, if you have written a program that mixes alpha text with graphic images, the positioning of the alpha and graphics elements will be different than for Series 200. You will have to experiment to achieve the desired effect.

## **Other Porting Issues**

Appendix B summarizes some keyword differences for Release III compared with BASIC/WS 6.x. The table includes enhancements as well as functions not implemented. In particular, you should note the following:

- You cannot select CRT binaries with CRT Register 21. Only one CRT binary (CRTB) is supported by BASIC/DOS 6.2.
- Serial TRANSFERs are not supported for COMl and COM2.
- **Parallel TRANSFERs are not supported for LPT1.**
- Serial interrupts are not supported for COM1 and COM2.
- The SOUND keyword is not supported. (Use BEEP instead.)
- The READIO and WRITEIO statements access hardware registers and memory locations directly. Thus, a detailed knowledge of the hardware of the measurement coprocessor is necessary. If you have written a BASIC/WS program using READIO and WRITEIO, it is likely that the statements won't work due to hardware differences. It is recommended that you use the

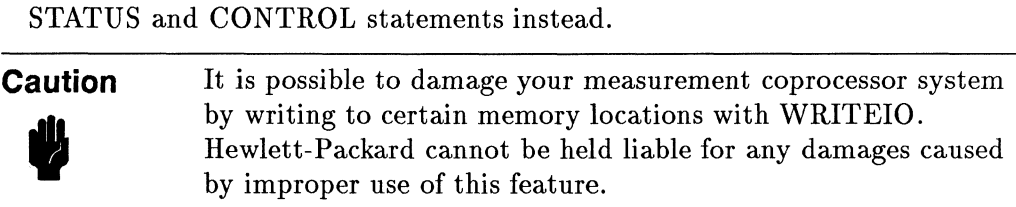

## **Using the CATCOPY Utility to Convert Files**

The "CATCOPY" utility is an interactive HP BASIC program that allows you to copy files from an HPW (virtual-LIF) or LIF disk volume to a DFS directory. With CATCOPY you can copy all of the files in an HPW or LIF volume to a DFS directory in a single batch process. Or you can use the "interactive" mode and copy only those files that you choose. In either case, the *source* can be either an HPW volume or a LIF volume in one of the *internal* PC disk drives (select code 15). The *destination* can be any DFS directory that you specify.

**Note** You cannot use CATCOPY to copy files from an external disk drive such as an HP-IB disk drive at select code 7. If you want to copy files from a LIF flexible disk, configure one of the internal PC flexible disk drives with the "CONF .EXE" utility and use that drive as the source drive. You cannot use CATCOPY to copy files from an SRM or HFS directory. (Use the COPY statement instead.)

Before you run the CATCOPY program, you need to configure the internal disk drive or drives that you want to access through select code 15. Use the "CONF.EXE" utility to do this, as described in chapter 8 of *Installing and Using HP BASIC/DOS 6.2.* 

If you have Release I installed in a directory such as "C:\HPW", it is recommended that you configure that directory, copy all of your program and data files to a DFS directory using CATCOPY, and then *un-configure*  C:\HPW. This will protect against accidental confusion between DFS and HPW directories. Refer to chapter 7 in *Installing and Using HP BASIC/DOS*  6.2 for further information.

## **Running CATCOPY**

Once HP BASIC is running you can start the CATCOPY program as follows. Insert the "Manual Examples, LIFINIT, and Selected CSUBs" disk in drive A: and type:

LOAD "CATCOPY:DOS.A" (Enter)

and then press  $Run$  ( $(F3)$ ).

The first two screens are informational  $-$  they describe what the program does. Read these screens if you wish, and press the Continue softkey ( $(F2)$ ) each time to go to the next screen.

The third screen prompts you to identify the *source* disk drive or volume. In the following example, two select code 15 disk drives have been configured:

#### CATCOPY DISK UTILITY

Following disks are configured as PC internal mass storage.

#### : ,1500,0 :,1500,1

Please enter a source drive number from 0 to 1

Let's assume that you have configured the PC drives as follows: ":,1500,0" is drive A: and ":,1500,1" is directory  $C:\H P W$  on drive C:. If you want to copy files from the latter, type:

#### 1 **(Enter)**

and the following screen will appear:

#### **A-2 Using the CATCOPY Utility to Convert Files**

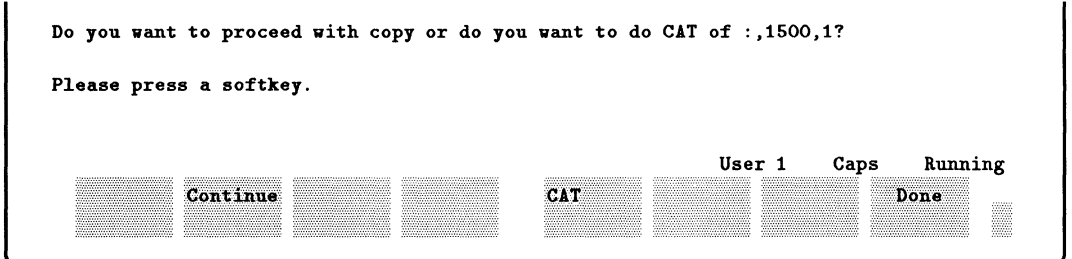

You are now asked whether you want to list a CAT of ":,1500,1". To do so, press  $CAT$  ( $(F5)$ ). The following is an example of a typical listing:

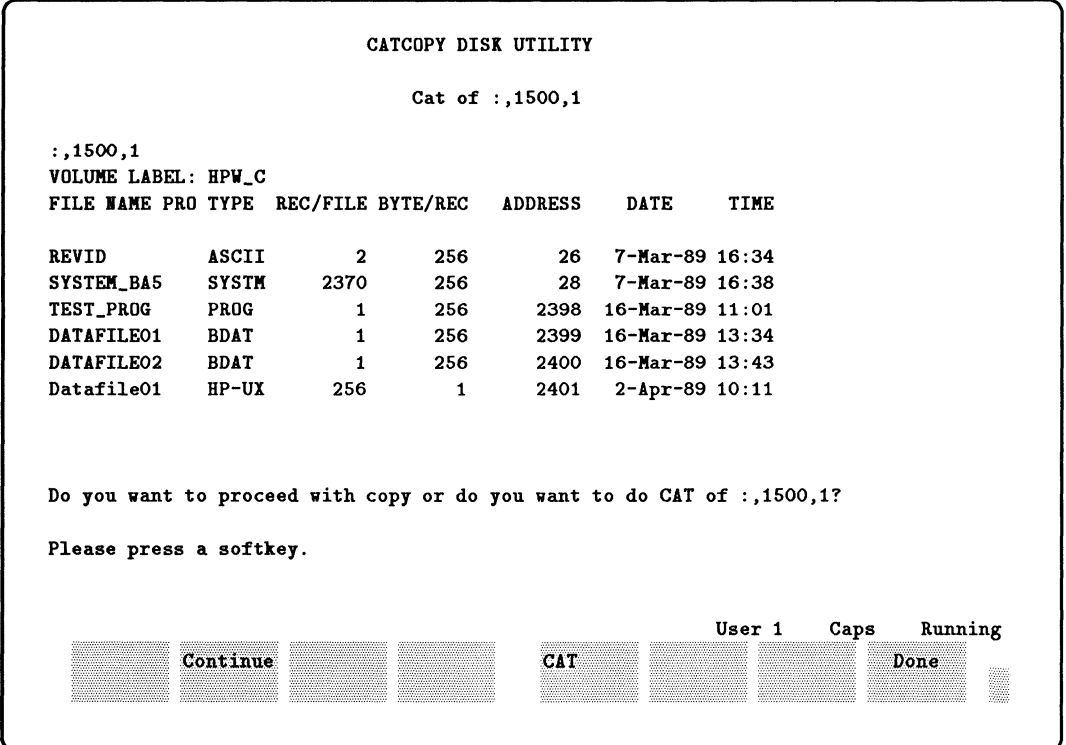

The CAT listing shows all of the files in C:\HPW (":,1500,1"). The "REVID" file identifies the revision of the measurement coprocessor software in "C:\HPW". The "SYSTEM\_BA5" file is the HP BASIC 5.0 system file in "C:\HPW". The remaining files are program and data files  $-$  it is these files that you will want to copy to your new system directory. Press Continue to proceed.

#### CATCOPY DISK UTILITY

Please enter the complete destination DOS directory path name, £or example C:\BLP\PROGS If the destination DOS directory does not exist, it can be created at your option. Destination DOS directory name?

Enter the name of the DFS *destination* directory to which you want to copy your files. (If the directory doesn't already exist, you will be given the option of having CATCOPY create the directory.) For example, type:

C:\BLP\DATA [Enter)

## **Choosing the "Auto" or "Manual" Copy Method**

Once you have entered a destination directory, the following screen appears:

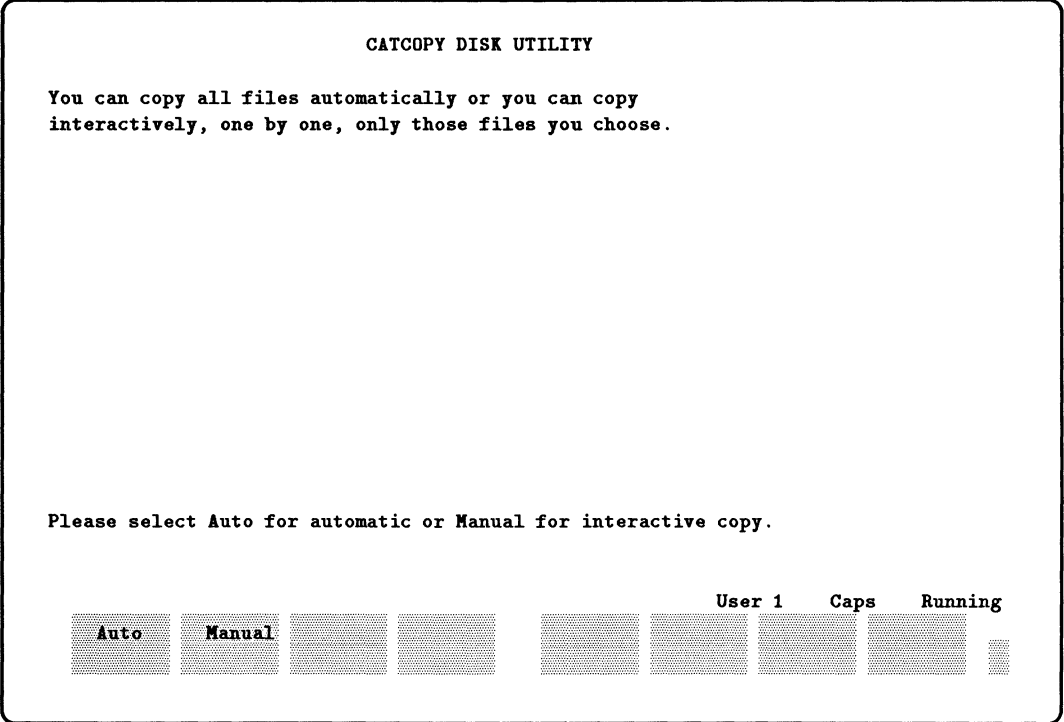

You can choose either Auto or Manual. The "Auto" method copies all files (except "SYSTEM" files) from the source to the destination directory. Files may include both program and data files. The "Manual" method prompts you to confirm each file before it is copied.

Let's look at the "Auto" procedure first.

### **The "Auto" Copy Method**

To select the "Auto" copy method, press **Auto** ( $\overline{F1}$ ) in the previous screen. Now you are prompted to select a method for naming the destination file if the source file name is longer than eight characters. (Remember that  $DFS$  file names can consist of up to eight characters, plus a "dot extension" of up to three characters.) You can choose either Truncate ( $(F1)$ ) or Extension ( $(F2)$ ):

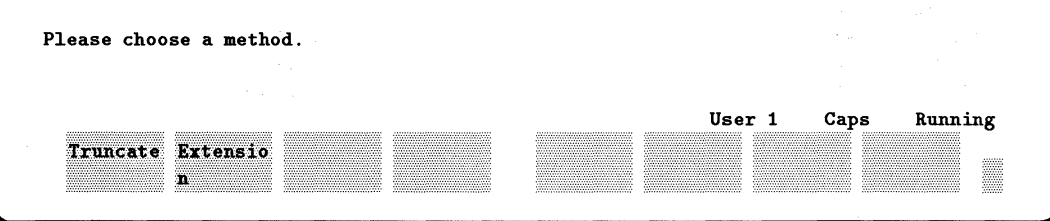

#### **The "Truncate" Option**

If you choose Truncate, each file name will simply be truncated to eight characters. (The file name will also be case folded into uppercase characters.) If truncation or case folding results in a file name that already exists, a single-character, alphabetic name extension will be appended. (You won't get an error message, as you would with the COPY statement.) Press Truncate  $(F1)$  and the following screen appears:

#### CATCOPY DISK UTILITY

COPYIIG £iles £rom drive: :,1500,1 To DOS directory: C:\BLP\DATA

All source file will be copied automatically without your input. The old system £iles will not be copied automatically because they cannot be used with the new measurement coprocessor so£tware. If the source LIF file name is longer than 8 characters, the excess characters will be truncated in the destination file name. DOS file names are all uppercase. If case folding or truncation of the source file names result in duplicate file names in the destination directory, a letter from A..Z is appended to make the file name unique.

Press Continue to start the copying process. The following screen is typical.

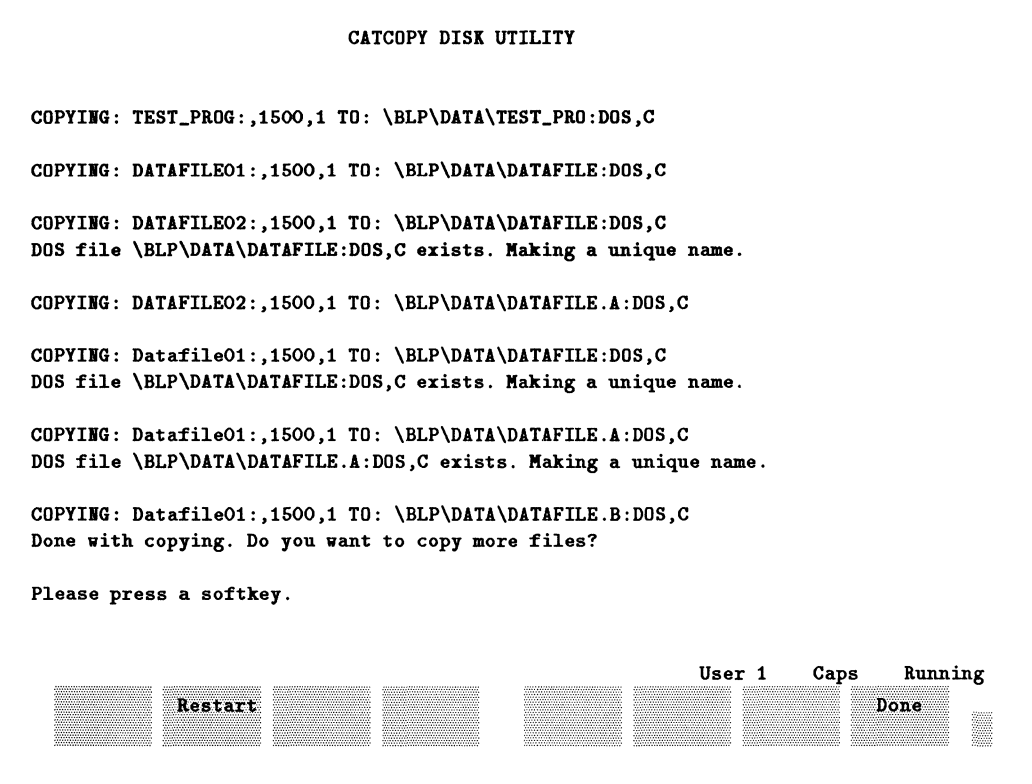

Note that the "REVID" and "SYSTEM\_BA5" files are *not* copied by the "Auto" procedure. These files are part of the old BASIC system, and are not compatible with Release III.

#### **The "Extension" Option**

If you choose Extension instead of Truncate, the ninth and tenth characters of the LIF or  $\overline{\text{HPW}}$  file name become an extension of the file name. Again, the file name is case folded. If case folding results in a file name that already exists, a single alphabetic character will be added as the third character in the file name extension. The procedure is essentially the same, but the final screen will appear as follows.

#### **A-8 Using the CATCOPY Utility to Convert Files**

#### CATCOPY DISK UTILITY

```
COPYIIG: TEST_PROG:,1500,l TO: \BLP\DATA\TEST_PRO.G:DOS,C 
COPYING: DATAFILE01:,1500,1 TO: \BLP\DATA\DATAFILE.01:DOS,C
COPYING: DATAFILE02:,1500,1 TO: \BLP\DATA\DATAFILE.02:DOS,C
COPYIIG: DatafileOl:,1500,l TO: \BLP\DATA\DATAFILE.Ol:DOS,C 
DOS file \BLP\DATA\DATAFILE.Ol:DOS,C exists. Making a unique name. 
COPYIIG: DatafileOl:,1500,l TO: \BLP\DATA\DATAFlLE.01A:DOS,C 
Done with copying. Do you want to copy more files?
```
As you can see, the "Extension" option fits this particular situation better than the "Truncate" option.

#### **The "Manual" Copy Method**

The "Manual" copy method works essentially like the "Auto" method of the previous section, but you will be prompted whether to copy each file. The following is a typical screen:

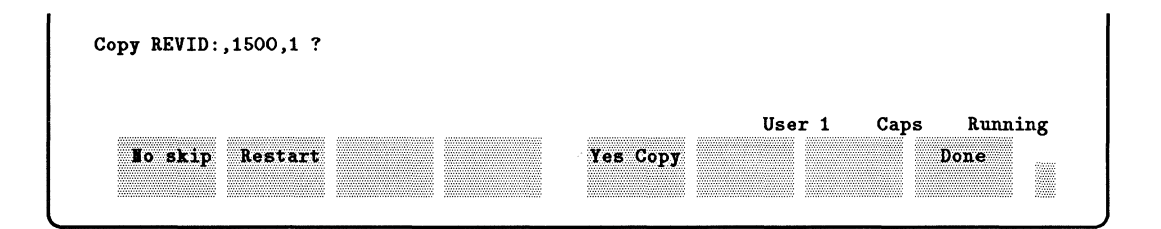

If you use the "Manual" copy method, you should skip "REVID" and any old "SYSTEM" files such as "SYSTEM\_BA5".

## **Exiting CATCOPY**

Whatever procedure you follow, when all files are copied you will be prompted to press the Restart softkey to begin again (perhaps with a new directory) or Done to quit.

 $\begin{split} \mathcal{L}_{\text{c}}(\text{argmin}_{\mathcal{M}}\mathcal{L}_{\text{c}}^{\text{c}}) &= \mathcal{L}_{\text{c}}^{\text{c}} \\ &= \mathcal{L}_{\text{c}}^{\text{c}}\left(\mathcal{L}_{\text{c}}^{\text{c}}\right) + \mathcal{L}_{\text{c}}^{\text{c}} \\ &= \mathcal{L}_{\text{c}}^{\text{c}}\left(\mathcal{L}_{\text{c}}^{\text{c}}\right) + \mathcal{L}_{\text{c}}^{\text{c}} \\ &= \mathcal{L}_{\text{c}}^{\text{c}}\left(\mathcal{L}_{\text{c}}^{\text{c}}$ 

## **HP BASIC Keyword Differences**

For the most part, Release III of the measurement coprocessor software (BASIC/DOS 6.2) provides the same keyword functionality as does BASIC/WS 6.2. However, there are a few keywords that function differently for the measurement coprocessor. Also, some keywords have additional functionality.

## **Keyword Compatibility with BASIC/WS 6.2**

The *HP BASIC* 6.2 *Language Reference* manual gives a detailed description of each keyword for each implementation of BASIC (BASIC/WS, BASIC/DOS, and BASIC/UX). The following table summarizes some of the key differences for porting purposes.

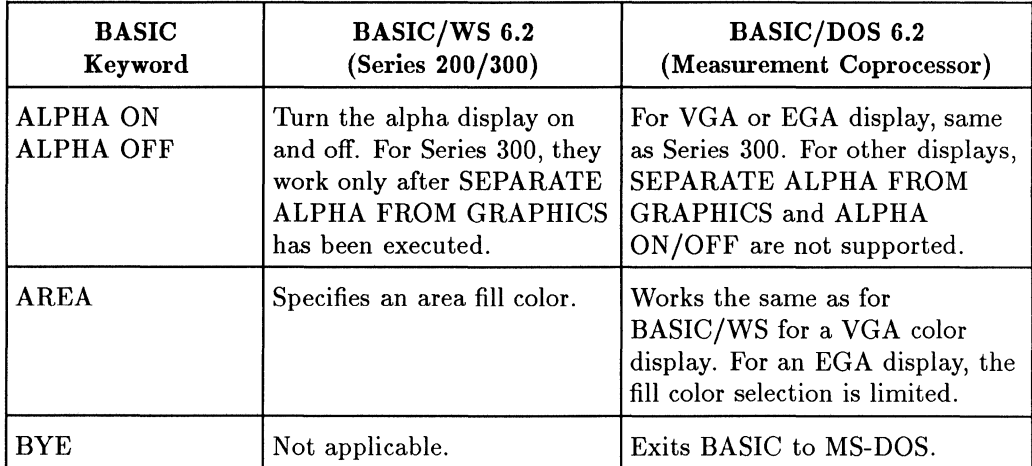

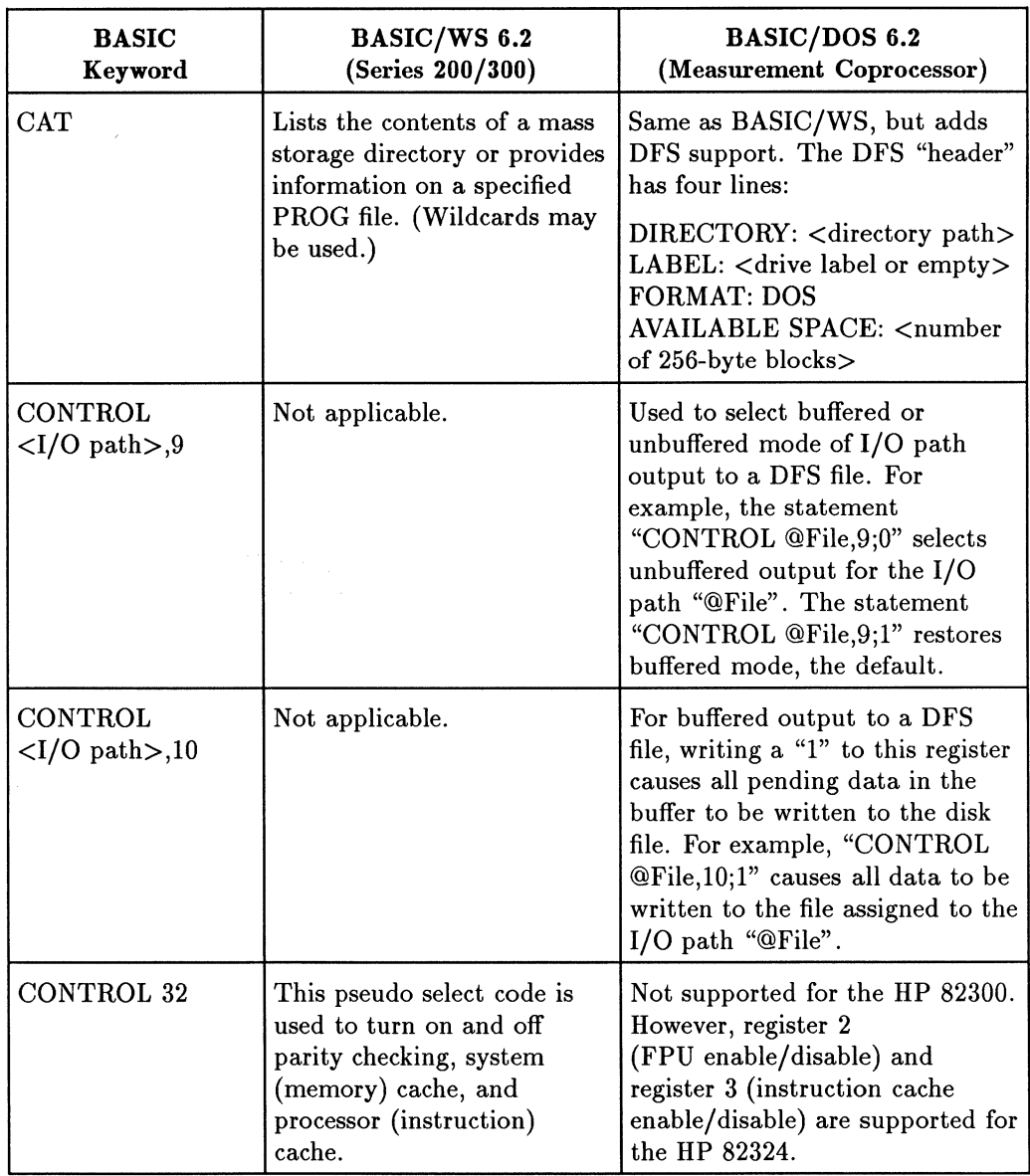

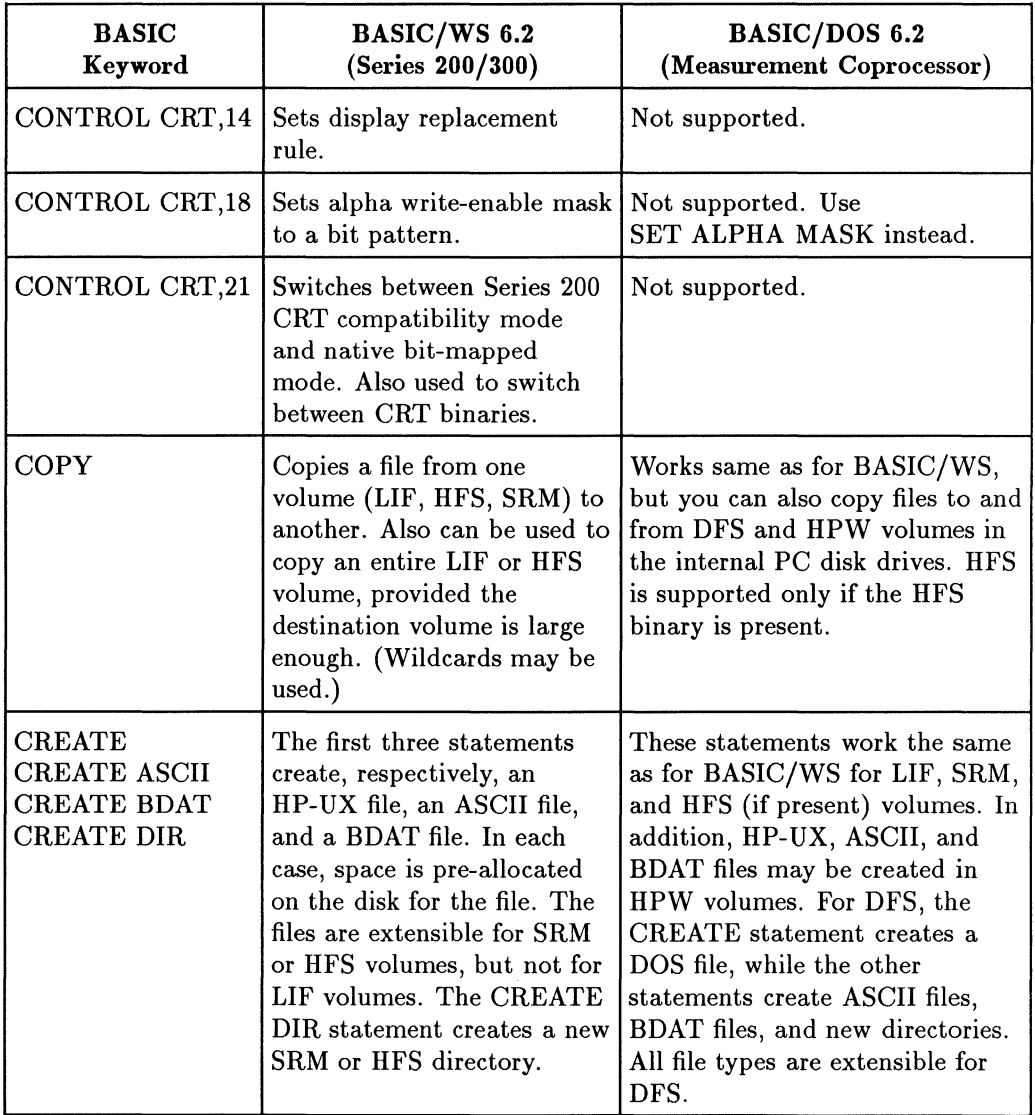

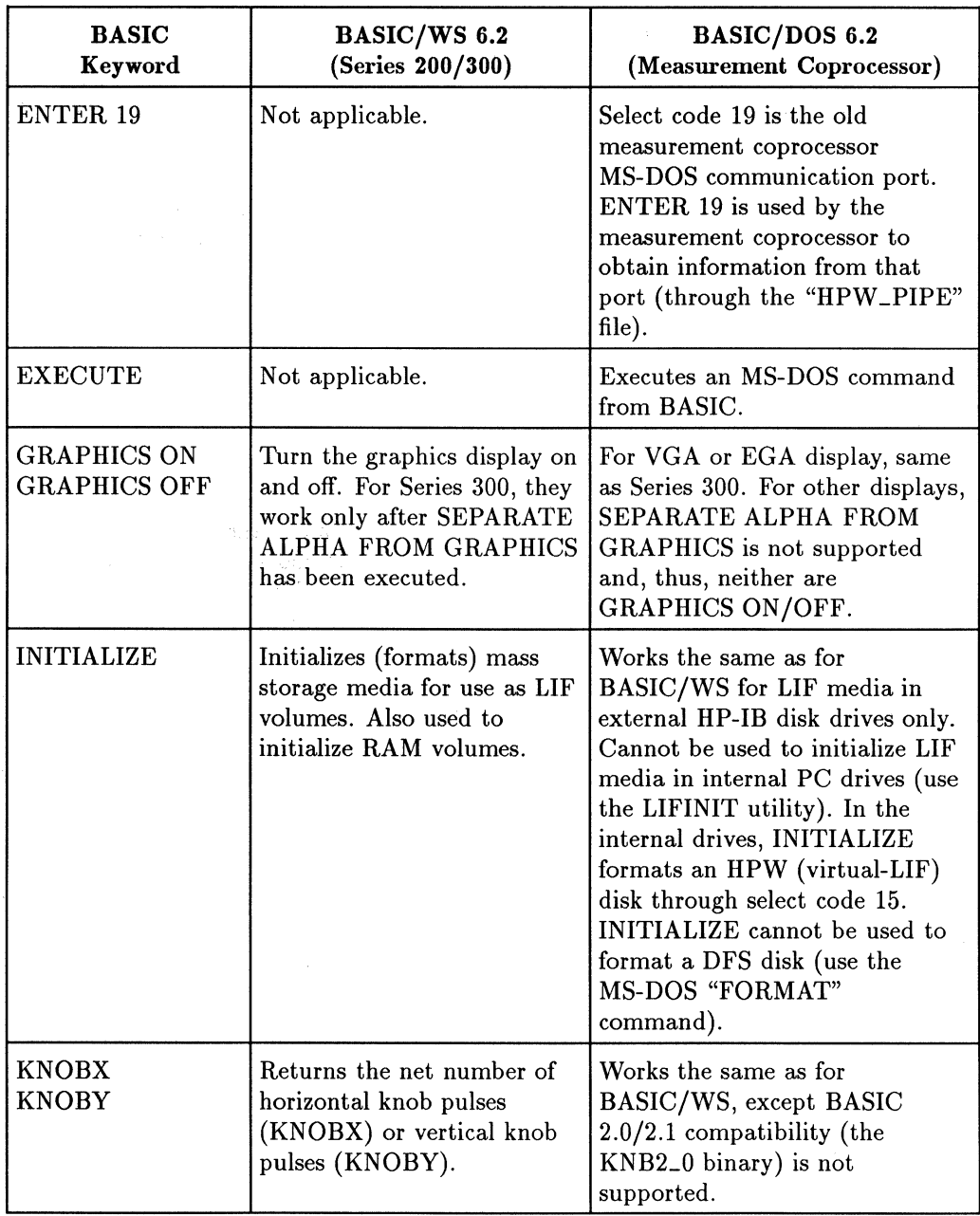

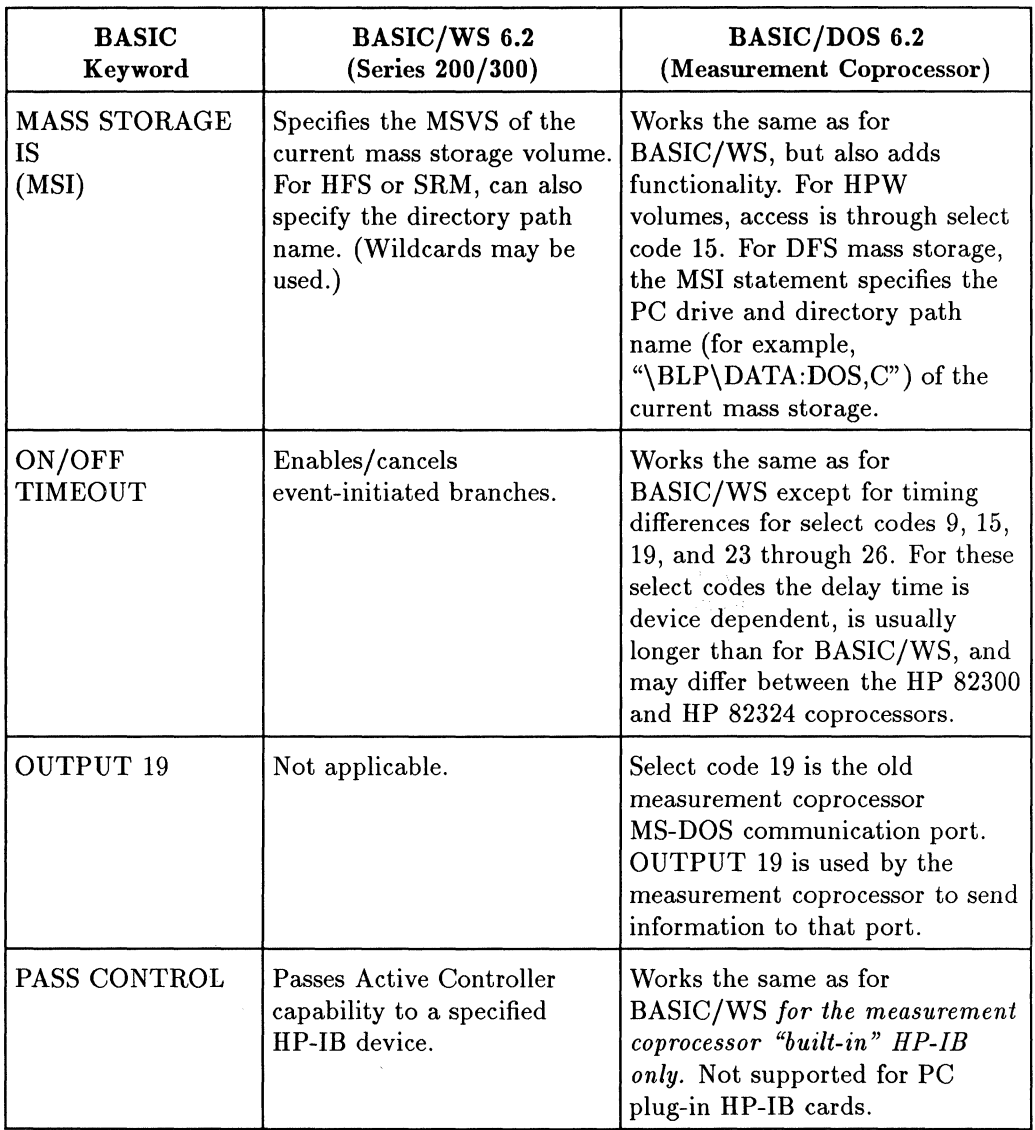

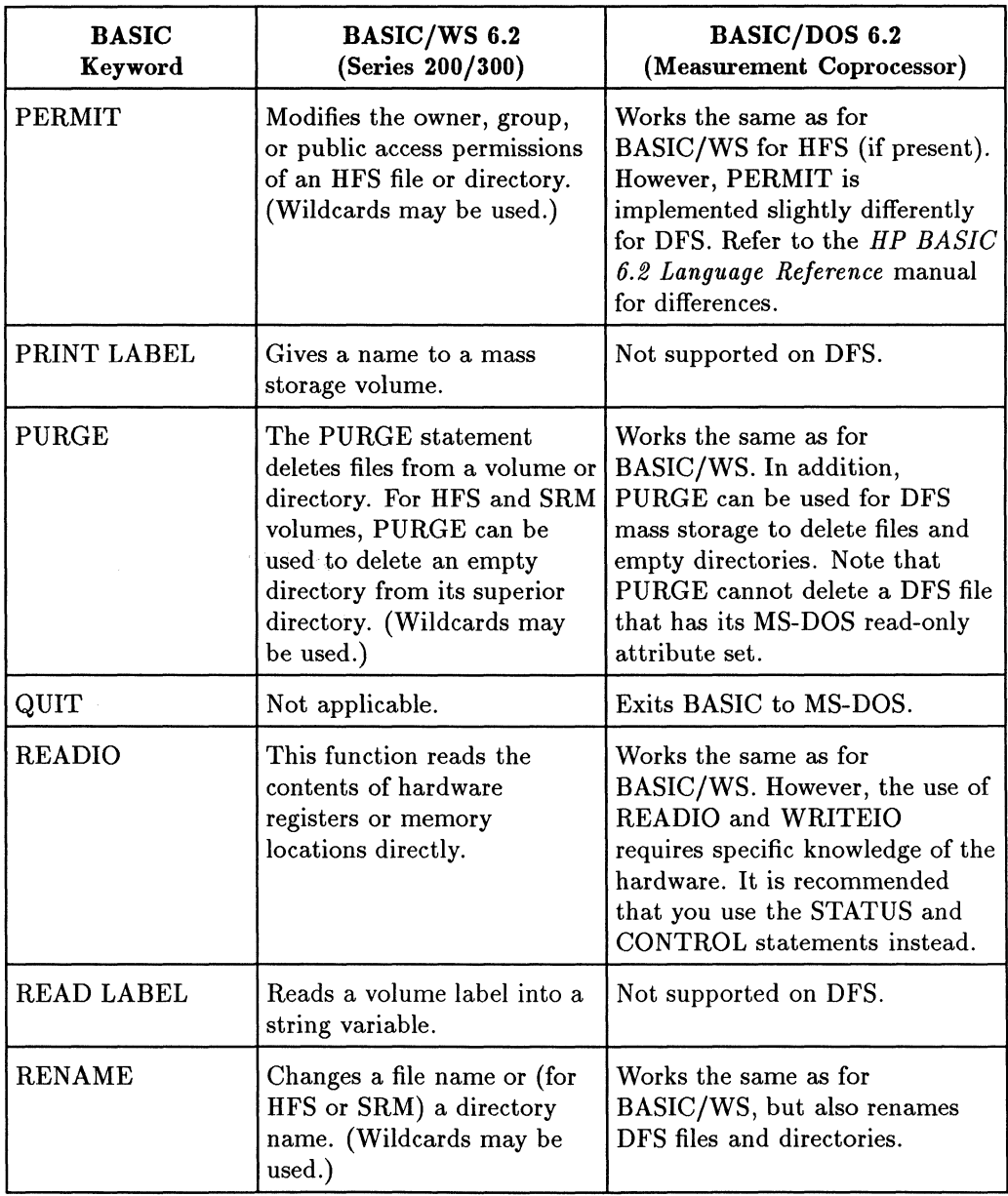

 $\sim 10^{-11}$ 

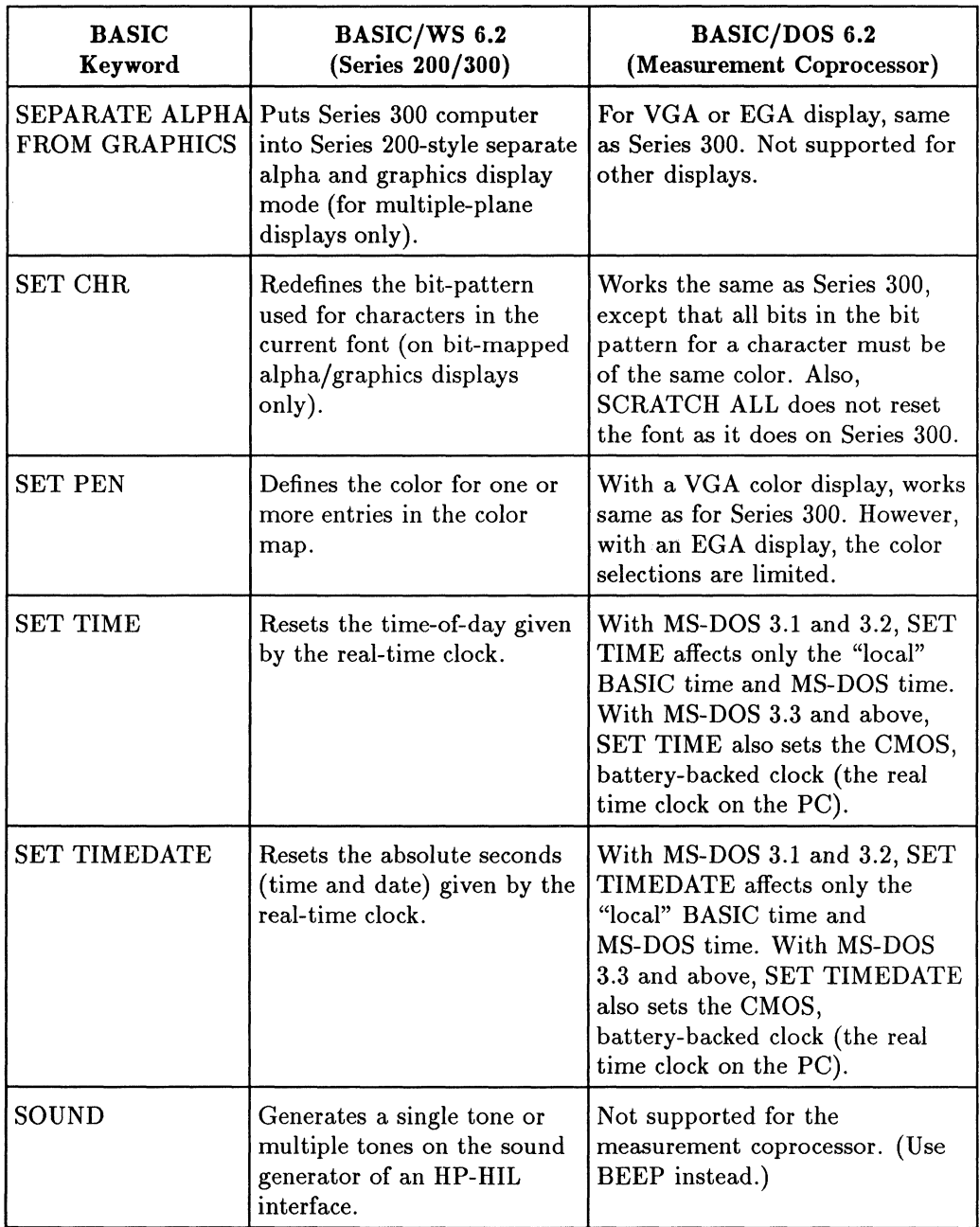

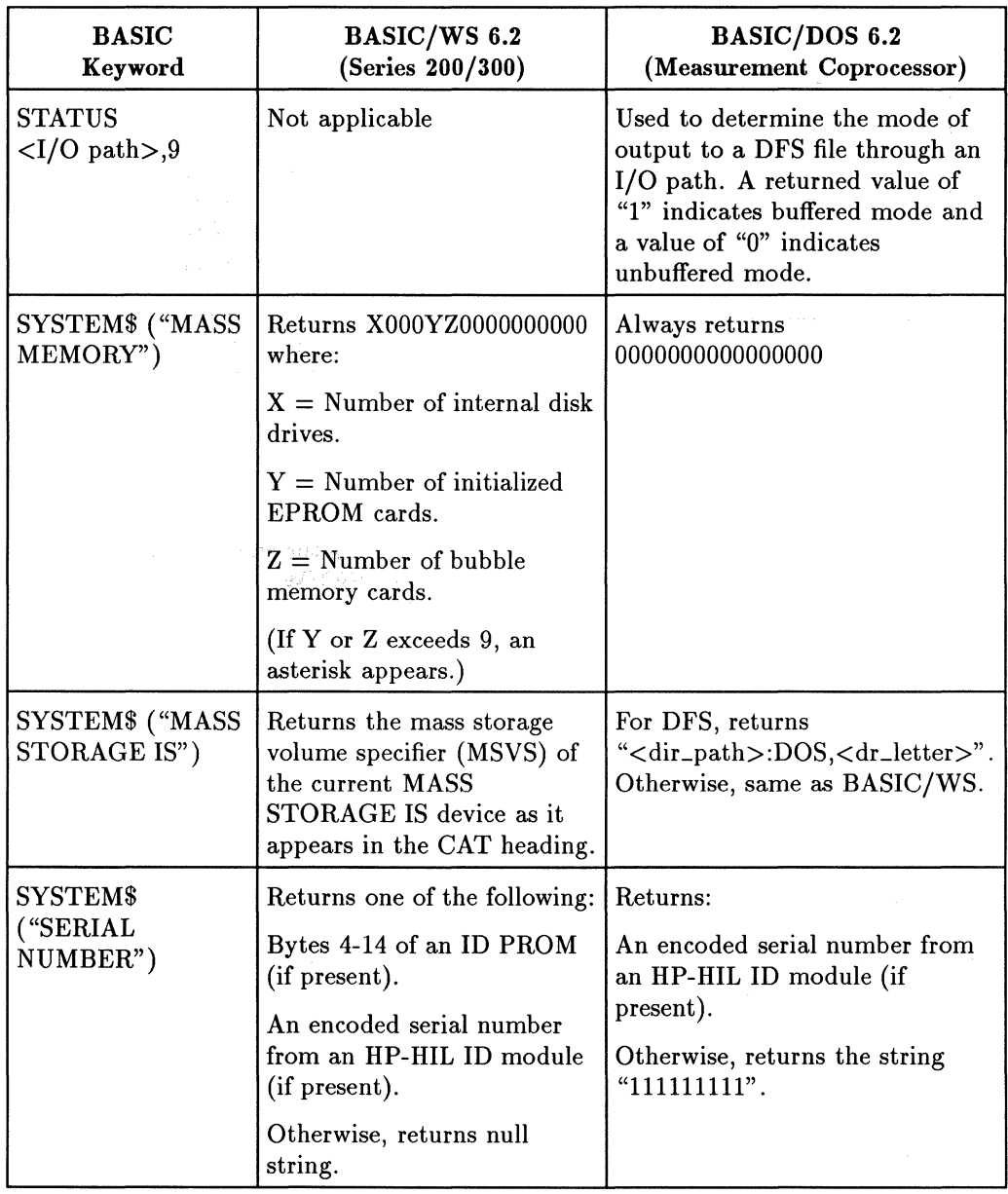

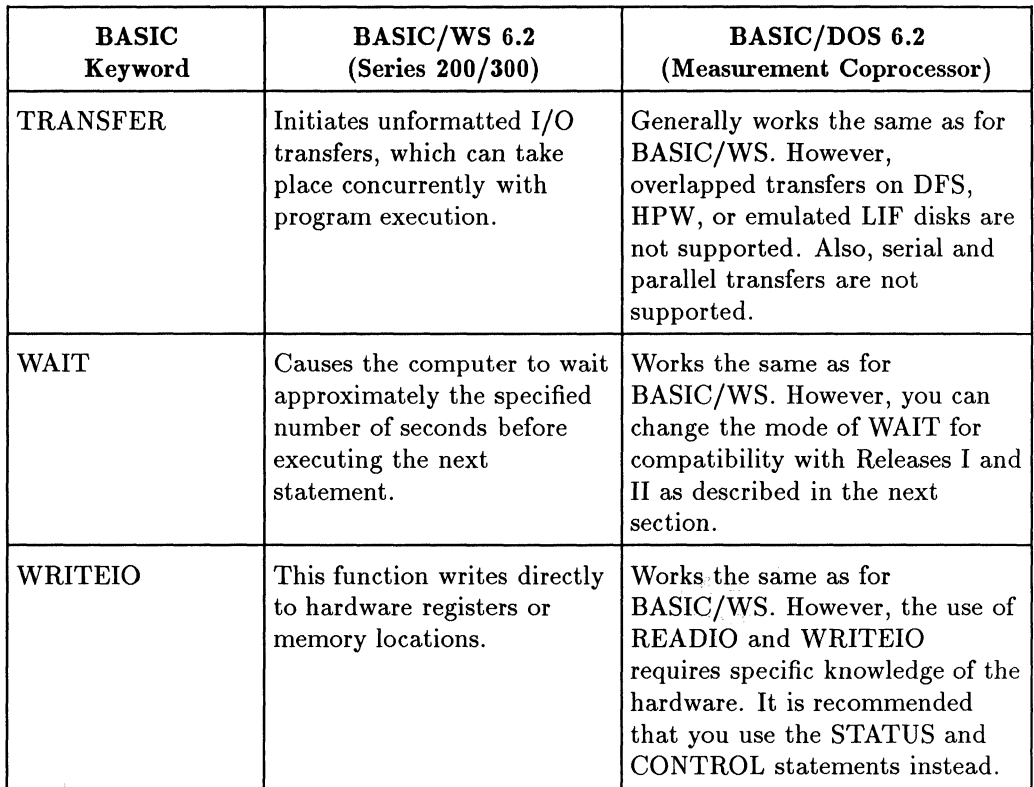

# **Caution**  aution

It is possible to damage your measurement coprocessor by writing to certain memory locations with WRITEIO. Hewlett-Packard cannot be held liable for any damages caused by improper use of this feature.

## **Changing the Mode of the WAIT Statement**

The WAIT statement has been changed in Releases II-A and III for compatibility with BASIC/WS  $-$  "WAIT 1" now gives approximately a 1 second delay. In Releases I and II the WAIT statement provided a delay only 80 percent of the specified time.

For example, the statement:

WAIT 10

causes a delay of approximately 10 seconds for Release II-A, Release III, and for BASIC/WS, but a delay of only 8 seconds for Releases I and II.

If you have written programs for Release I or II that contain WAIT statements, you may want to change these statements to give the desired delay period. However, if you have several programs with lots of WAIT statements, you may find it easier to change the mode of the WAIT statement to make it compatible with Releases I and  $H$ . Let's look at how this is done.

By default, the Release III WAIT statement gives an "accurate" delay ("WAIT  $1" = 1$  second). To change this to an "80 percent" delay ("WAIT  $1" = 0.8$ second), execute the following BASIC statement:

WRITEIO 9826,-295;1

To return to the default mode ("WAIT  $1" = 1$  second), execute:

WRITEIO 9826,-295;0

or reboot the measurement coprocessor.

To check the current mode of WAIT, execute:

READIO (9826,-295)

The value returned indicates the mode (" $0" =$  "accurate" and " $1" =$  "80 percent").

## **Porting Programs That Use CSUBs**

The measurement coprocessor Release III software (HP BASIC/DOS 6.2) is compatible with most CSUBs (compiled subprograms) created with the HP BASIC 6.0 CSUB Utility for BASIC 6.x. However, there are three porting issues that you must consider if you are porting programs that use CSUBs:

- Releases I, II, and II-A of the measurement coprocessor software all provided BASIC 5.x. *Thus, if you are porting from one of these versions, any CSUBs that you created for BASIC 5.x must* be *relinked using the HP BASIC 6.0 CSUB Utility.* (This is also true of programs being ported from workstation BASIC 5.x, or any earlier version.)
- If you are porting a program from HP BASIC /WS 6.x, most CSUBs will be compatible with HP BASIC/DOS 6.2. However, there are exceptions to this general rule. *If a CSUB attempts to access the hardware directly (for example, graphics memory), it will have to be modified for the measurement coprocessor.* For this reason, selected graphics CSUBs are supplied with HP BASIC/DOS 6.2.
- **If** you are using any of the graphics CSUBs (BPLOT, GDUMP<sub>-C</sub>, GDUMP \_R, and PCBLOCK) or any of the Multicom CSUBs (BLPLIB, POPLIB, ADVLIB, and 123LIB) provided with BASIC/DOS, make sure that you use the versions of these CSUBs shipped with BASIC/DOS 6.2, not an earlier version.

## **Relinking CSUBs**

A CSUB is a routine that is written in either Pascal or assembly language on a Pascal workstation and transformed into a routine that is callable as a subprogram from BASIC. If a CSUB has been created for HPBASIC 5.x or an earlier version of BASIC, it must be relinked using the HP BASIC 6.0 CSUB Utility before you can use it with HP BASIC/DOS 6.2. For information about creating and relinking CSUBs, refer to the *HP BASIC 6J) CSUB Utility*  manual.

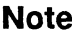

**Note** BASIC/DOS 6.2 and above (and BASIC/WS 6.0 and above) have been changed internally so that you will no longer have to relink your CSUBs for subsequent versions of BASIC. For example, you will have to relink your BASIC 5.x CSUBs to work with BASIC  $6.x$ , but you won't have to relink them again for the next release of BASIC.

## **CSUB Errors**

If your program uses a CSUB that is not compatible with the measurement coprocessor, you will receive an HP BASIC error message in the range 369 through 398. Errors in this range indicate a CSUB Pascal error (probably because of a hardware dependency), for example:

ERROR 389 IN 4 CSUB Pascal error -11

You can obtain information about Pascal errors in the *Pascal Workstation System* manual.

## **CSUBs Provided with Release III**

The graphics CSUBs "BPLOT", "GDUMP\_C", "GDUMP\_R", and "PCBLOCK" access the hardware directly. Thus, special versions of these CSUBs are provided with Release III (BASIC/DOS 6.2). They are found on the "Manual Examples, LIFINIT, and Selected CSUBs" disk. You must use the correct versions of these CSUBs in your programs. The BASIC /WS versions and earlier BASIC/DOS versions won't work with BASIC/DOS 6.2.

If you are porting a program that uses one of the graphics CSUBs from Series 200/300, or from an earlier version of the measurement coprocessor, you will have to replace the CSUBs with the Release III versions. To see how to do this, let's look at an example. Suppose the following program was created, and the "BPLOT" CSUBs "Bload" and "Bstore" were loaded, on an HP 9000 Series 300 BASIC Workstation.

```
10 ! Bstore with VGA (Pixel_ratio = 1.0) 
20 
30 GIIIT 
40 OPTION BASE O
50 IITEGER Ge(7) 
60 IITEGER Size,A(100) 
70 GESCAPE CRT.3;Ge(*)
80 VIIDOV O,Ge(2),Ge(3) ,0 
90 MOVE 0,0 
100 Size=10 
110 RECTAIGLE Size,Size,FILL 
120 Bstore(A(*),Size+1,Size+1) 
130 EID 
140 CSUB Bload(INTEGER A(*), Xpixels, Ypixels, OPTIONAL INTEGER Rule, REAL Xstart, Ystart)
150 CSUB Bstore(INTEGER A(*),Xpixels,Ypixels,OPTIONAL INTEGER Rule,REAL Xstart,Ystart)
```
The same program will run on the measurement coprocessor once you have done the following:

- 1. Boot HP BASIC/DOS 6.2 on the measurement coprocessor.
- 2. LOAD the program (from a LIF flexible disk, for example).
- 3. Remove the Series 300 CSUBs by executing the following statement from the HP BASIC command line:

```
DELSUB Bload, Bstore [Enter]
```
- 4. Insert the "Manual Examples, LIFINIT, and Selected CSUBs" disk in drive  $A$ :.
- 5. Load the Release III versions of the same CSUBs by executing:

LOADSUB ALL FROM "BPLOT: DOS, A" [Enter]

The procedure is the same for programs using "GDUMP\_C" or "GDUMP\_R", except the HP BASIC statements are:

DELSUB Gdump\_colored [Enter)

and then:

```
LOADSUB ALL FROM "GDUMP_C:DOS, A" [Enter]
```
*or* 

```
DELSUB Gdump_rotated [Enter)
```
and then:

LOADSUB ALL FROM "GDUMP\_R:DOS,  $A''$  [Enter]

In addition to the graphics CSUBs, four Multicom CSUBs (BLPLIB, POPLIB, ADVLIB, and 123LIB) are provided with the measurement coprocessor. If you are using Multicom, make sure that you use the versions of these C\$UBs shipped with BASIC *IDOS* 6.2, not an earlier version. (For further information about Multicom, refer to *Integrating HP BASIC With MS-DOS Applications.)* 

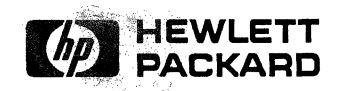

**HP Part Number 82324-90005** 

Printed in U.S.A. E0791

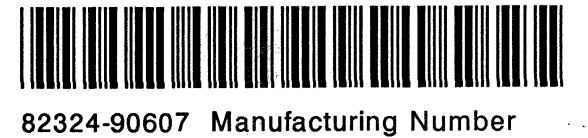